# **Web of Science®**

GAZ ÜN VERS TES MERKEZ **KÜTÜPHANES** 

## **WEB OF SCIENCE**

• **Institute for Scientific Information (ISI) tarafından üretilen, dünyanın önde gelen fen** bilimleri, sosyal bilimler ile sanat ve be eri **bilimler konularındaki süreli yayınlardan oluşturulan, çoklu disiplinde, yüksek kalitede araştırma bilgisini sağlayan, konu ve atıf veri tabanıdır.**

- **200 farklı kategoride bilimsel araştırma alanı sunmaktadır.**
- **Kapsamında Science Citation Index, Social Science Citation Index, Arts & Humanities Citation Index bulunmaktadır.**

**GAZ ÜN VERS TES MERKEZ KÜTÜPHANES** 

## **KAPSAM**

- **Science Citation Index Expanded : 6500'den fazla dergi,**
- **Social Science Citation Index : 1800'den fazla dergi,**
- **Arts&Humanities Citation Index : 1150'den fazla dergi olmak üzere,**
- **Web of Science veri tabanı, toplam 9400'ün üzerinde dergiyi indekslemektedir.**

**GAZ ÜN VERS TES MERKEZ KÜTÜPHANES** 

## **KONULAR**

**Science Citation Index – Expanded : Astronomi, Bilgisayar, Botanik, Biyokimya, Biyoloji, Biyoteknoloji, Fizik, Zooloji, Eczacılık, Kimya, Malzeme Bilimi, Matematik, Tarım, Tıp (Nöroloji, Pediatri, Psikiyatri, Onkoloji, Pediatri, Hematoloji, Psikiyatri, Cerrahi), Veterinerlik.**

**Social Science Citation Index : Antropoloji, Dil Bilimleri, Bilgi Bilim ve Kütüphanecilik, Endüstriyel İlişkiler, Felsefe, Halk Sağlığı, Hukuk, Kadın Çalışmaları, Madde Bağımlılığı, Psikiyatri, Psikoloji, Siyaset Bilimi, Sosyal** Çalı malar ve Sorunlar, Sosyoloji, ehirle me, Tarih.

**Arts & Humanities Citation Index : Arkeoloji, Mimarlık,Sanat (Edebiyat, Müzik, Tiyatro), Dil Bilimleri, Felsefe, Din, Tarih.**

> **GAZ ÜN VERS TES MERKEZ KÜTÜPHANES**

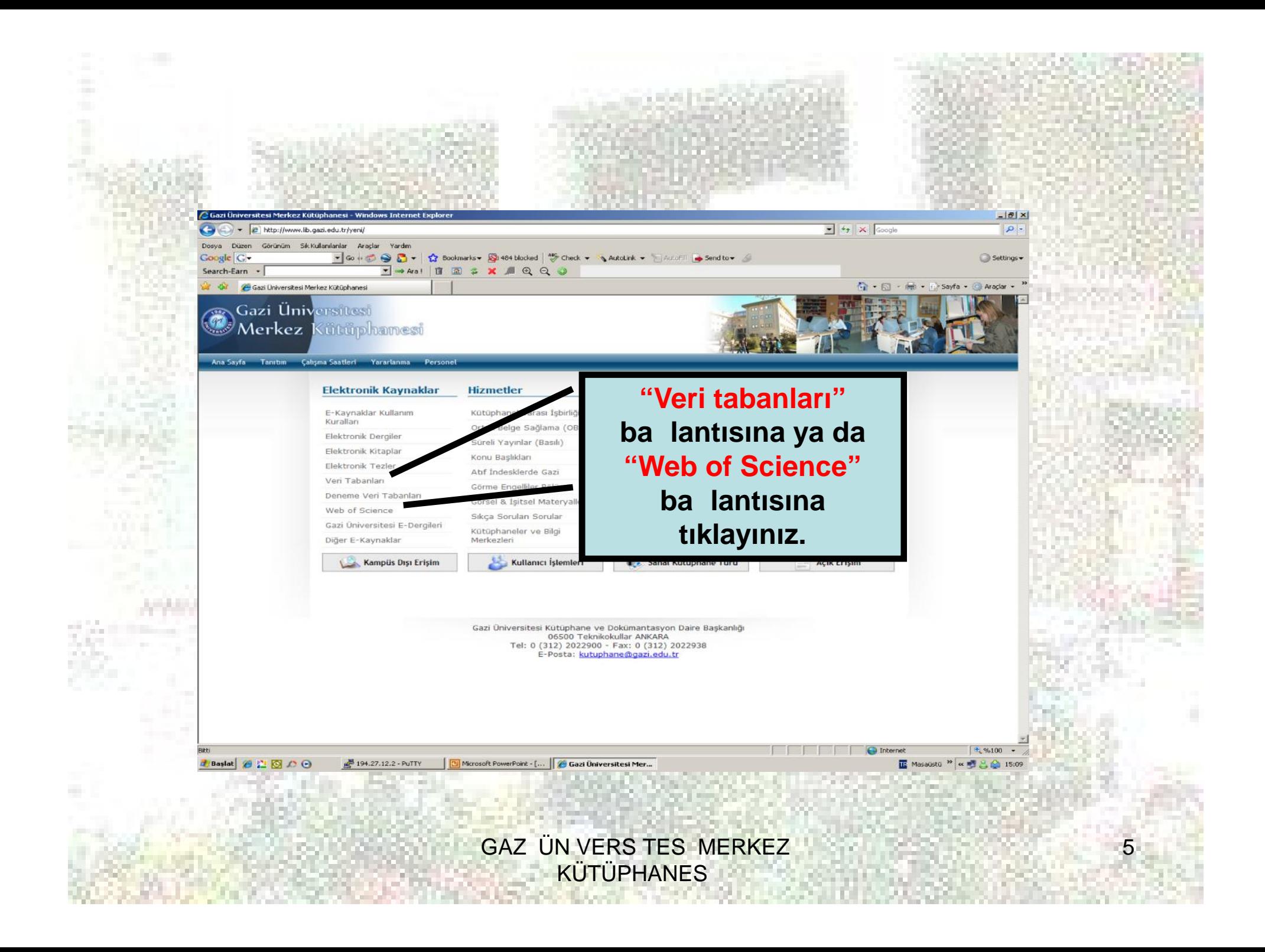

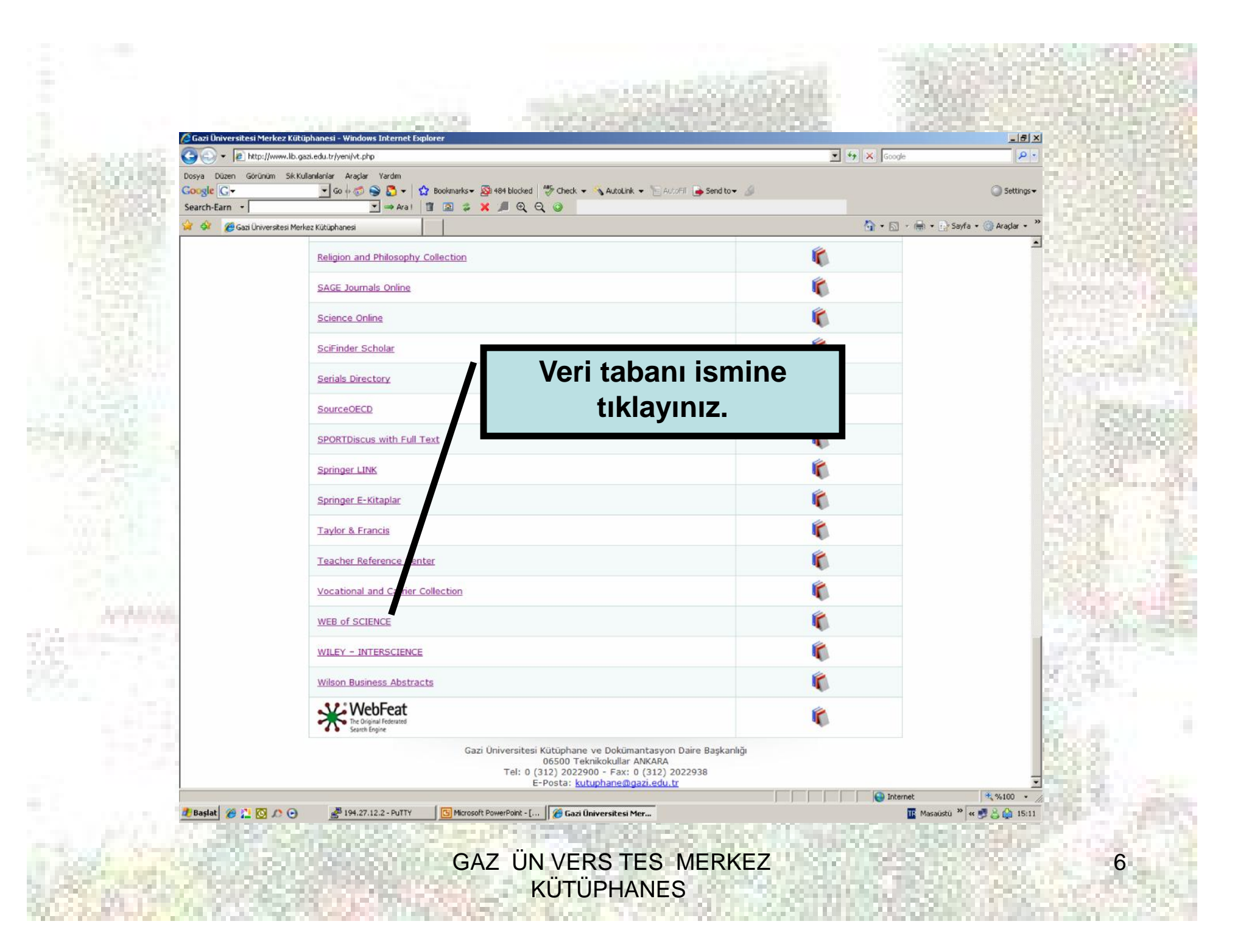

### **Kolay Tarama**

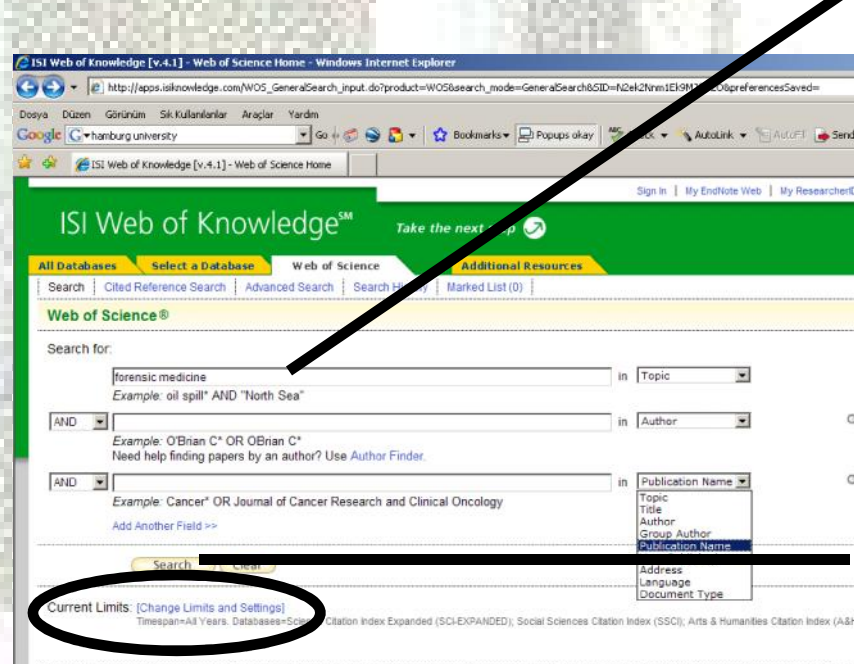

Please give us your feedback on using ISI Web of Knowledg ceptable Use Polic

**THOMSON** 

**Tarmalarınızı konudan, makale adından, yazar adından, yazar grubundan, yayıncı adından, yayın yılından, adresten, yayın dilinden ya da doküman türünden yapabilirsiniz.**

**Anahtar kelimenizi yazınız ve "search"e tıklayınız.**

7

**Tarama yapmak istediğiniz veri tabanlarını ve/veya yılları, "Change Limits and Settings" linkini kullanarak seçebilirsiniz.**

**GAZ ÜN VERS TES MERKEZ KÜTÜPHANES** 

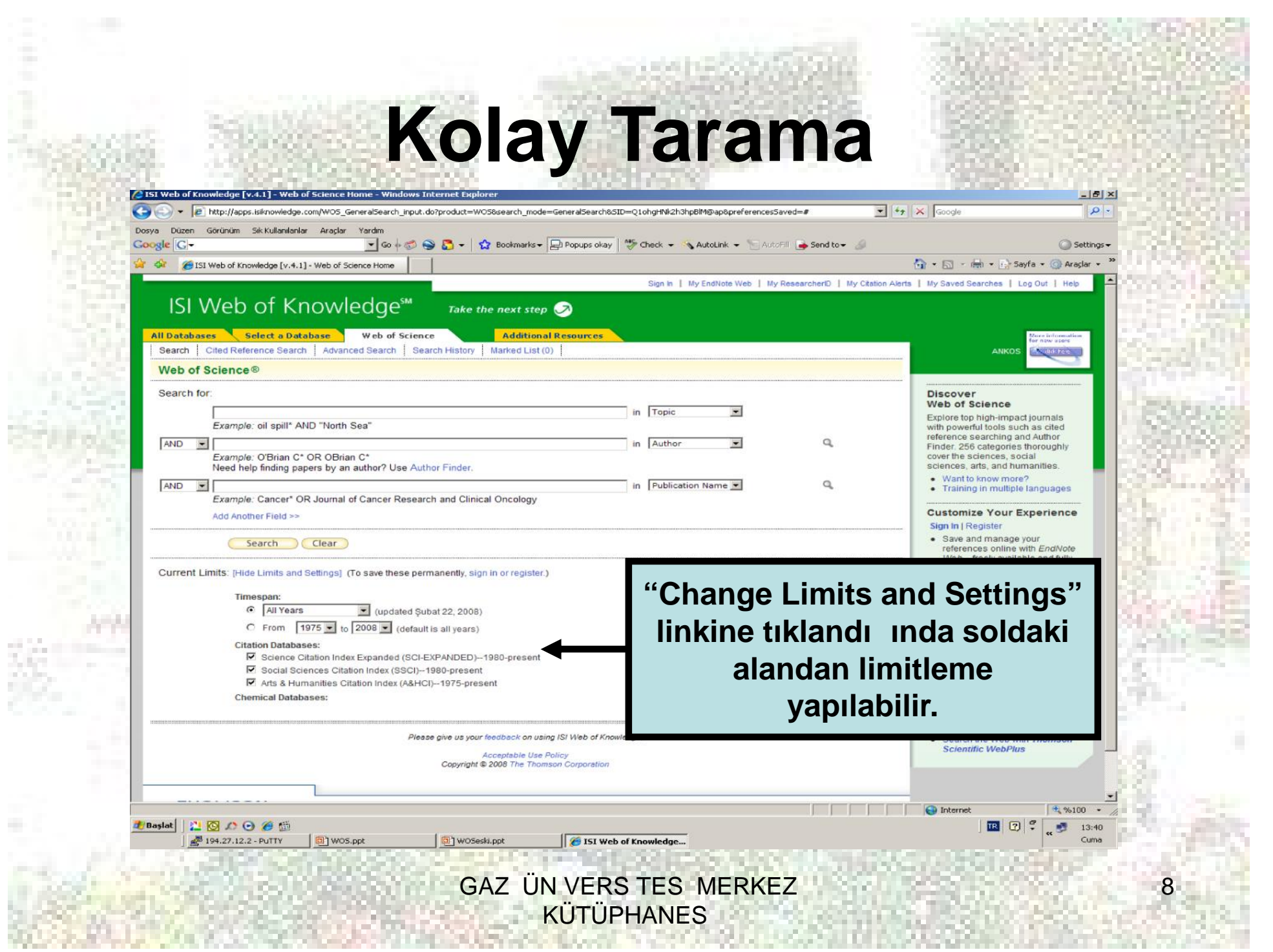

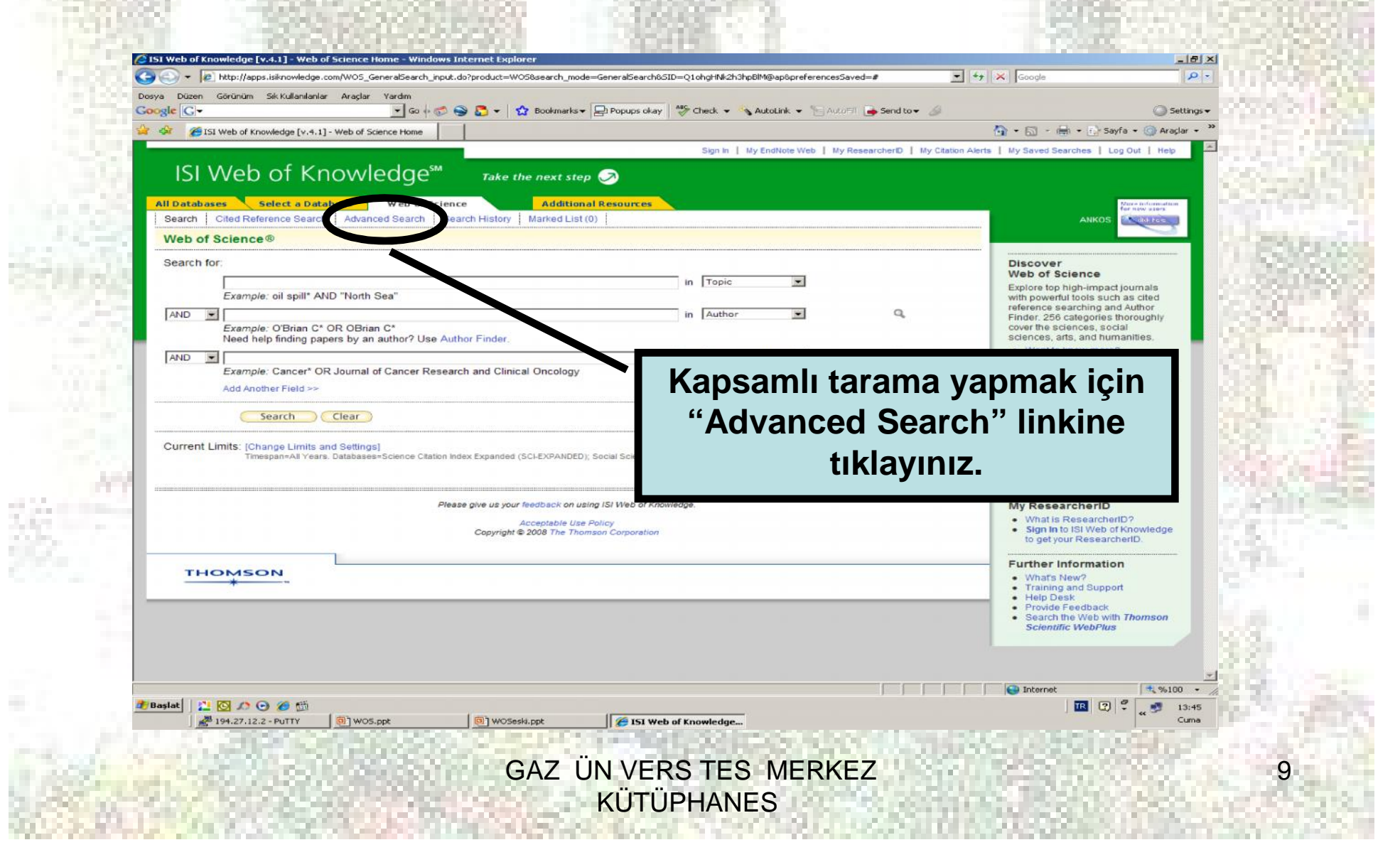

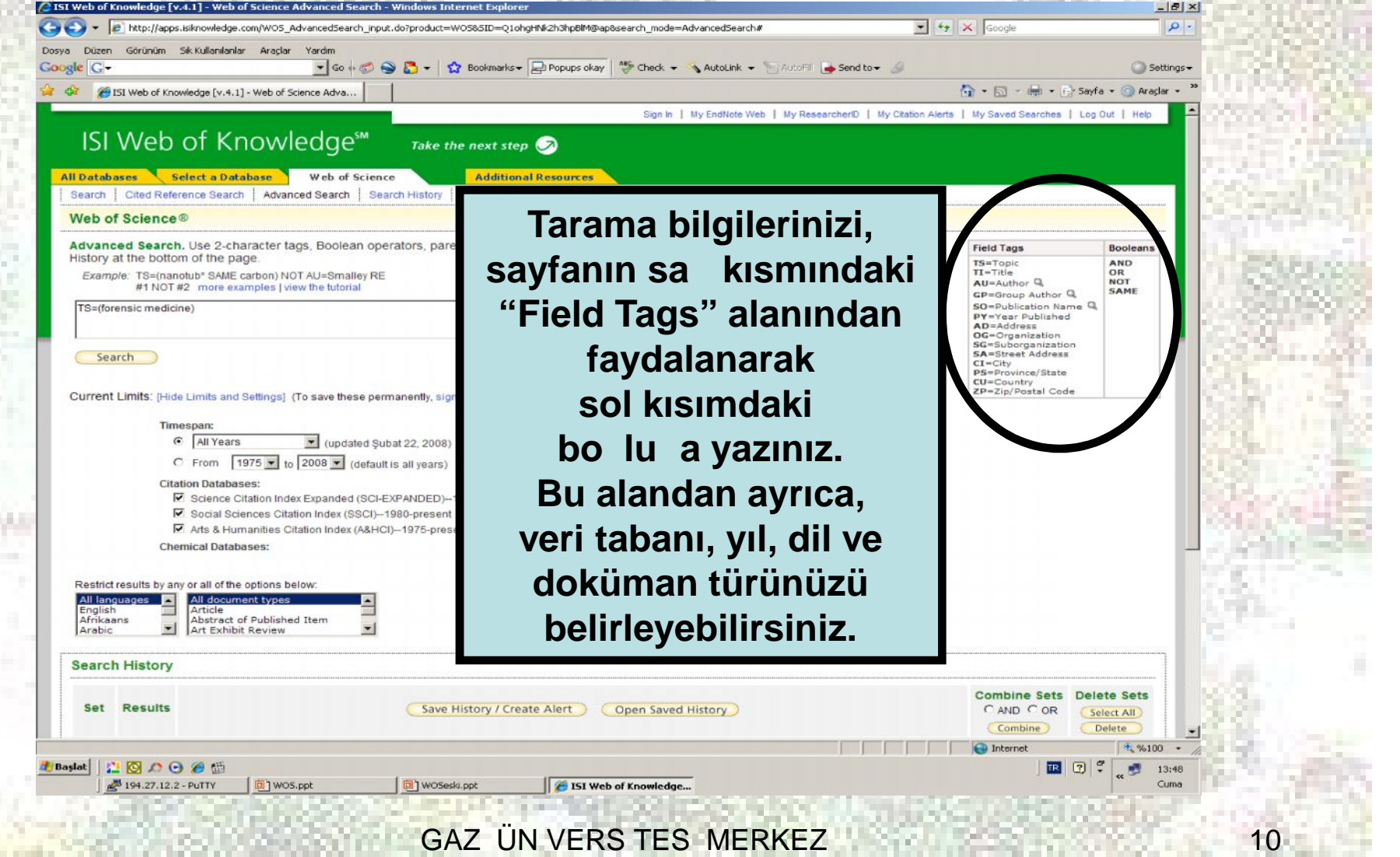

**KÜTÜPHANES** 

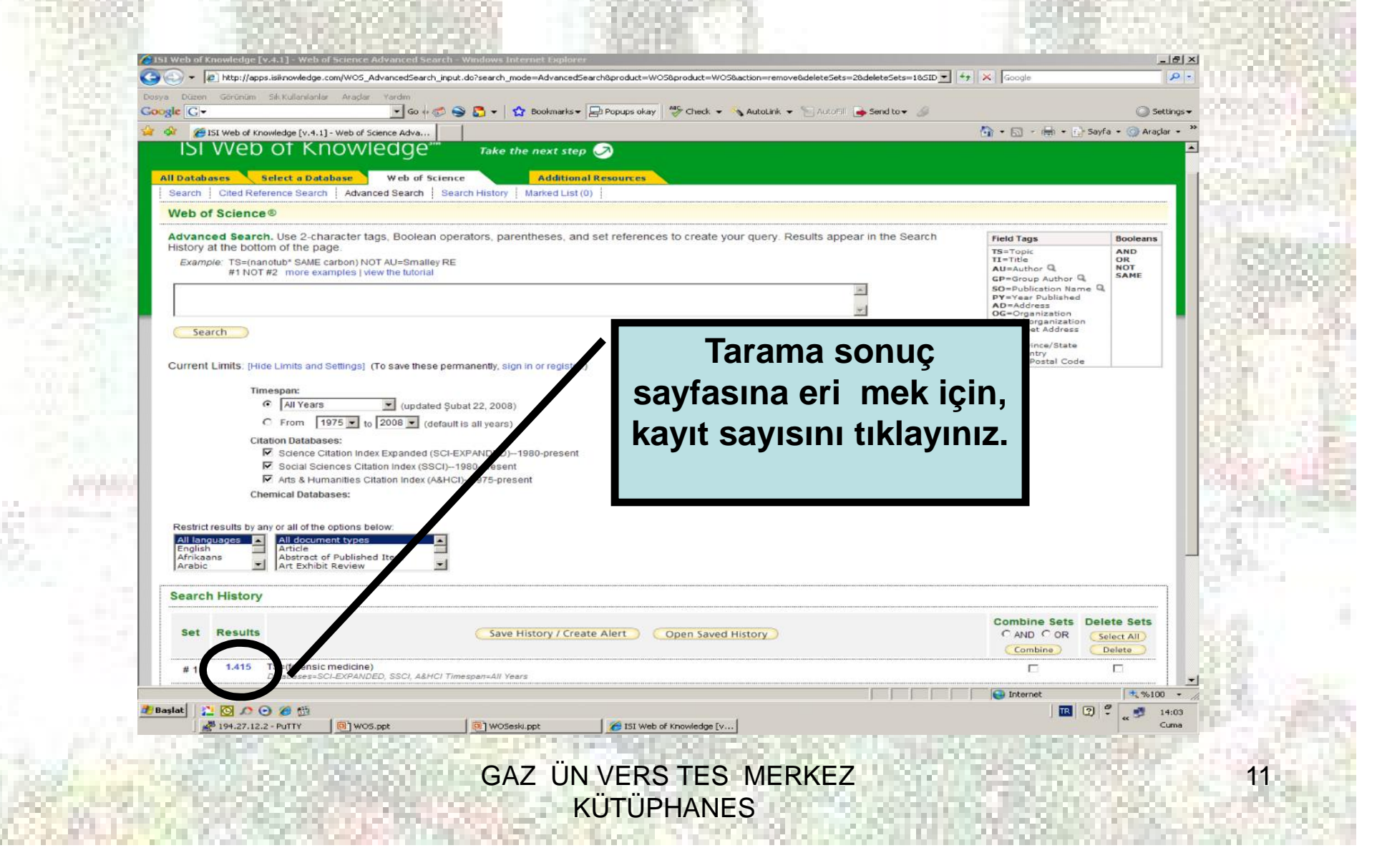

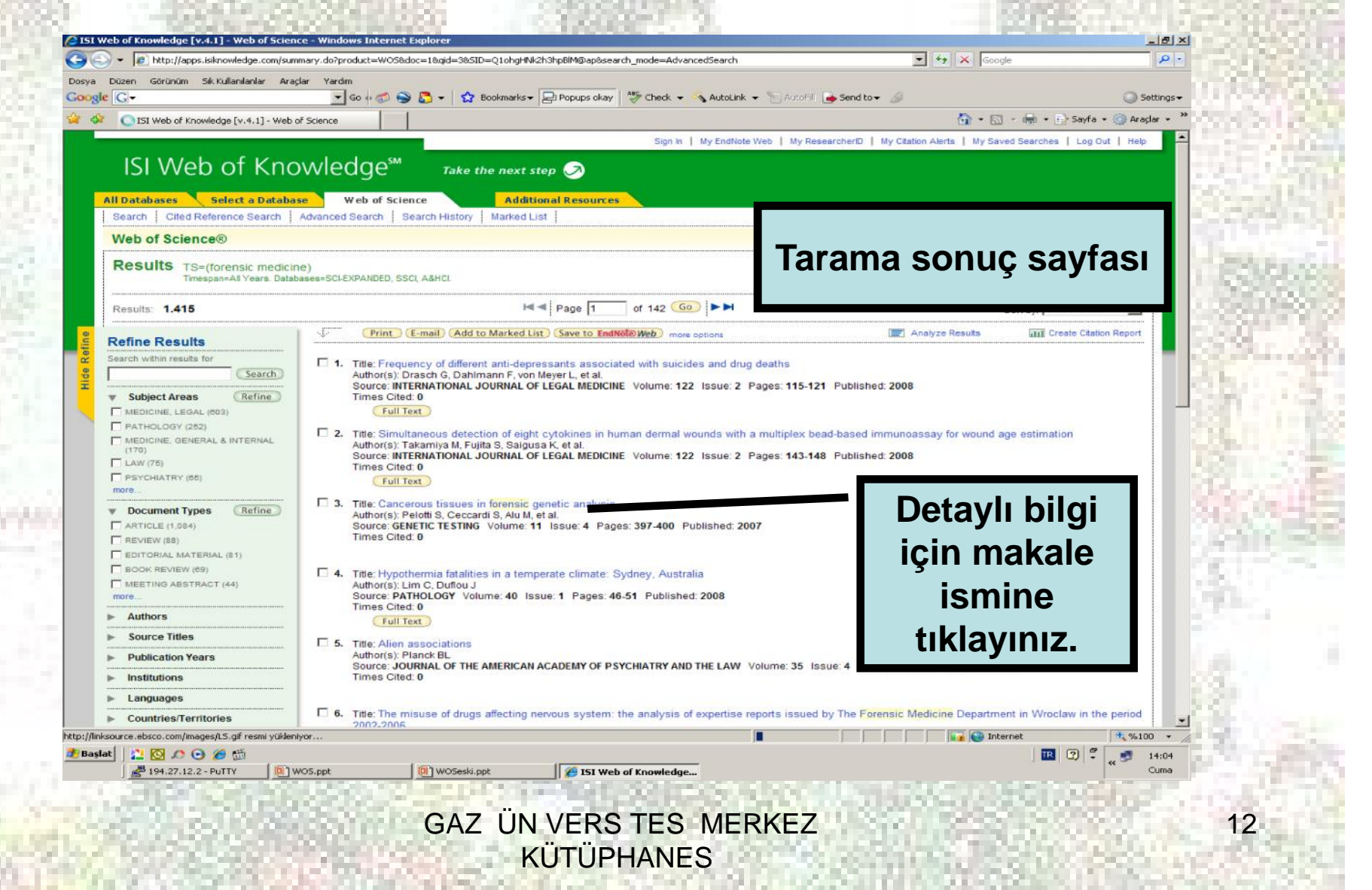

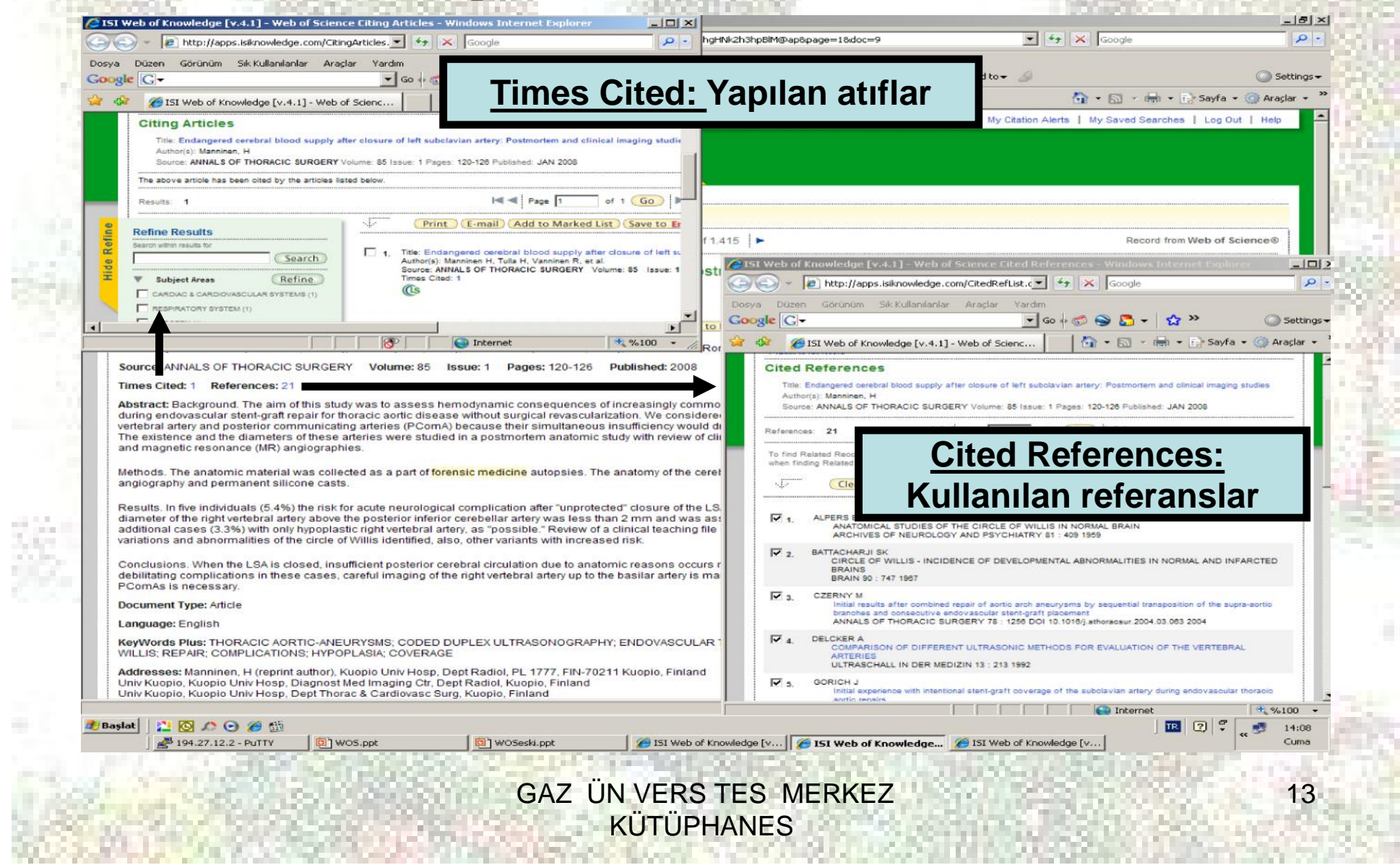

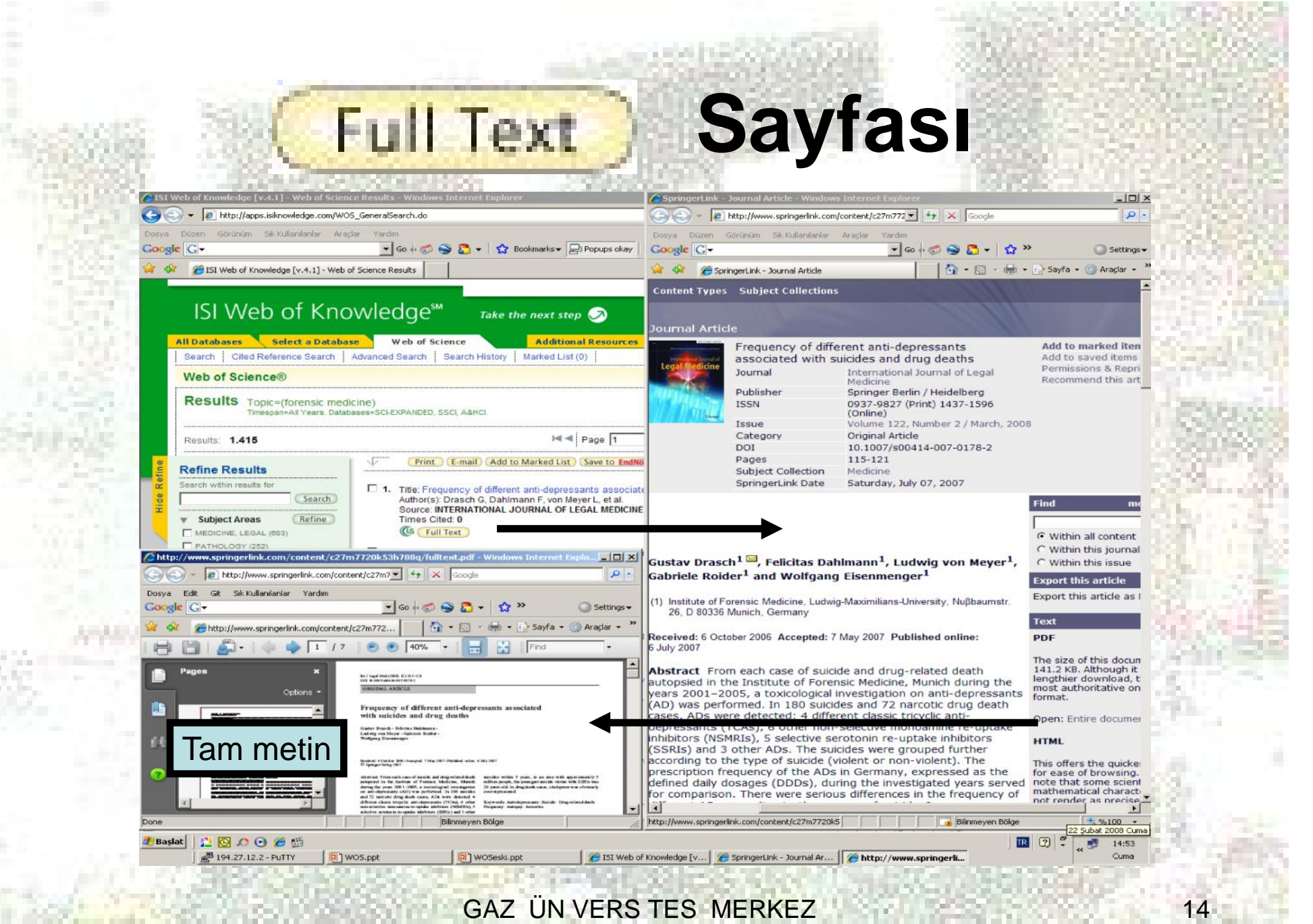

GAZ ÜN VERS TES MERKEZ **KÜTÜPHANES** 

### **Bibliyografik Veri Tabanından Tam Metine Eri im**

- **Merkez Kütüphanemiz, Ebsco firmasının Link Source servisine abonedir. Link Source, OpenURL teknolojisi ile kütüphane koleksiyonundaki tüm makalelerin bibliyografik künye ve özetleri ile bu makalelerin tam metinlerini birbirine bağlayan link sağlayıcı bir servistir.**
- **Kullanıcılarımız, bibliyografik bir veri tabanında tarama yapabilir ve kütüphanemizin abone olduğu elektronik dergilerde yer alan tam metinlere linki ile erişebilirler. (Bu hizmet, yalnızca elektronik ortamda abone olduğumuz dergiler için geçerlidir.)**
- Ayrıca **WEWFULLTEXT** linki ile de tam metine eri im sa lanabilir.

**GAZ ÜN VERS TES MERKEZ KÜTÜPHANES** 

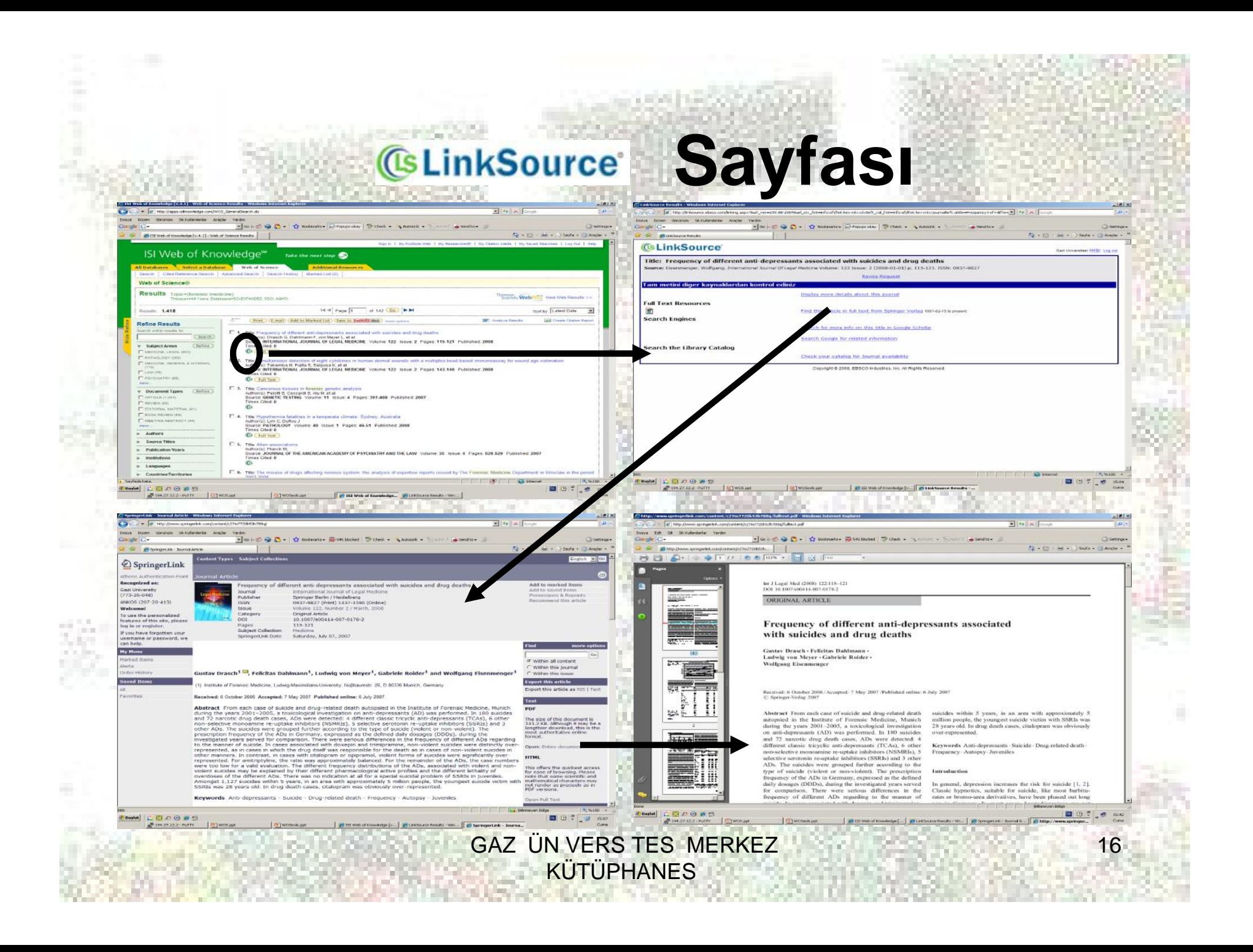

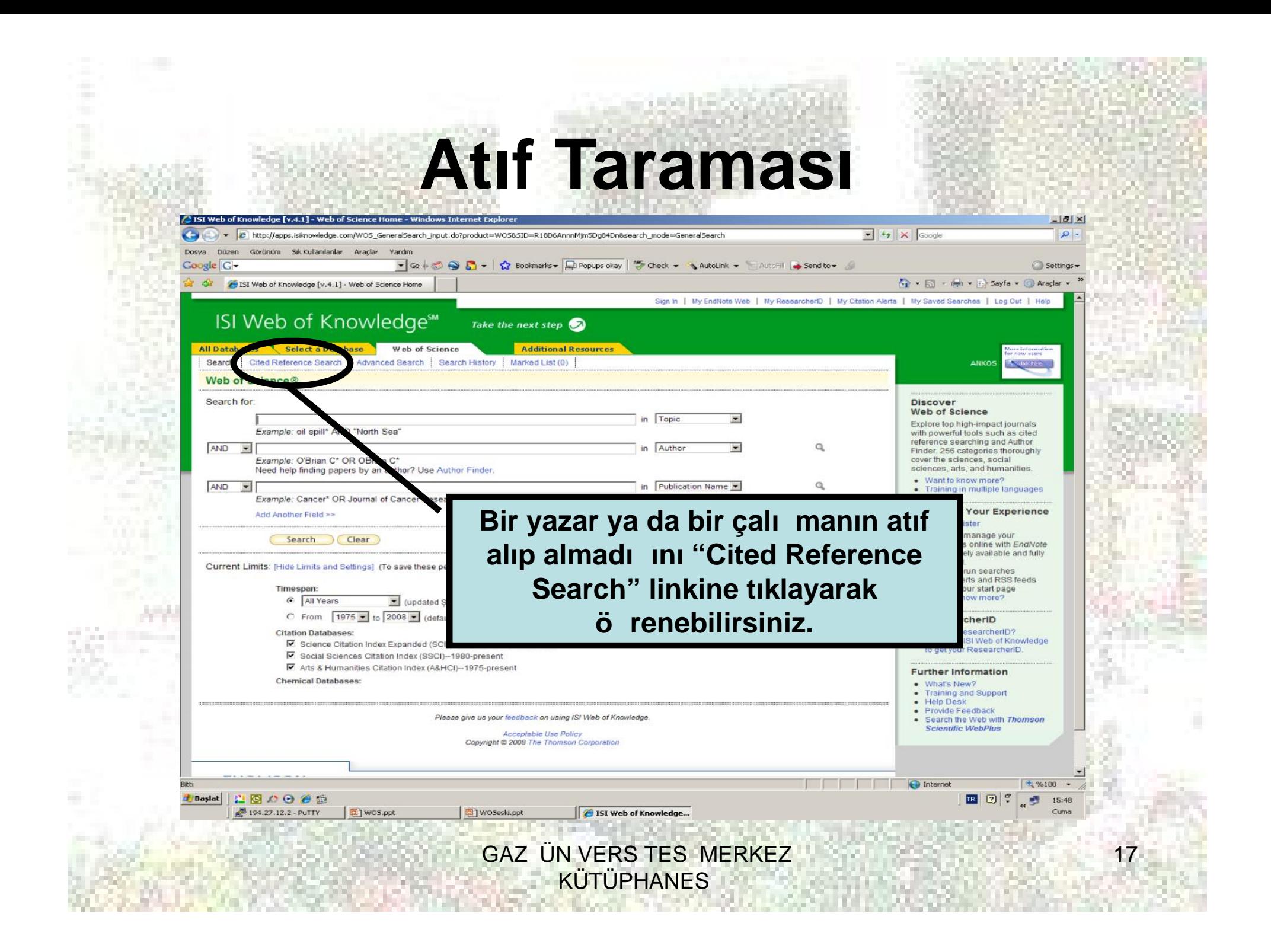

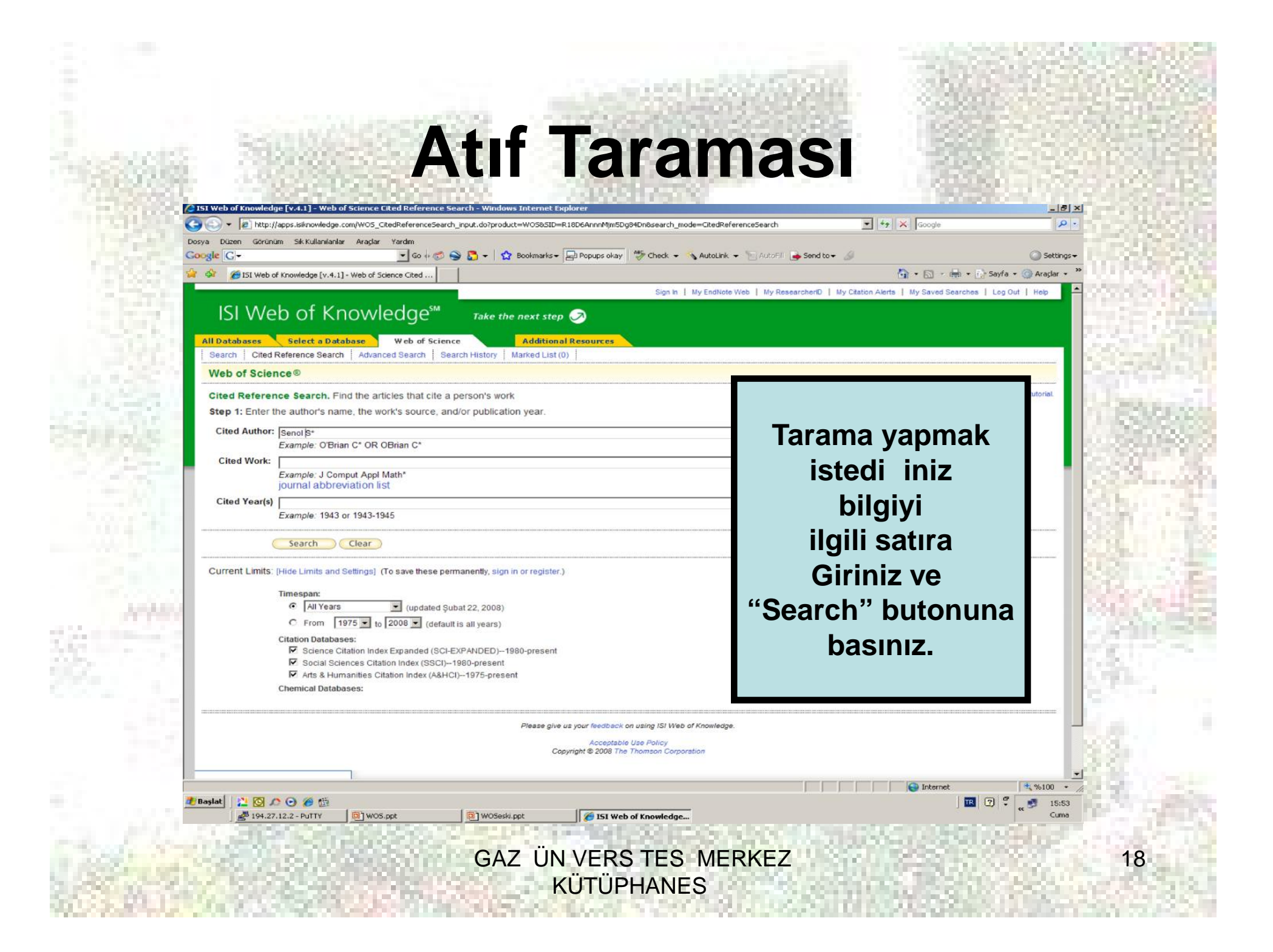

### **Atıf Taraması**

### ISI Web of Knowledge<sup>™</sup> Take the

e http://apps.isknowledge.com/WOS CitedReferenceSearch.do

Yardın

 $\bullet$  So  $\downarrow$   $\odot$   $\odot$   $\odot$   $\odot$   $\bullet$   $\downarrow$   $\circ$   $\circ$ 

Görünüm Sık Kullanılanlar Araclar

DISI Web of Knowledge [v.4.1] - Web of Science Cited

All Databases Select a Database Web of Science Search | Cited Reference Search | Advanced Search | Search History Web of Science®

### << Back to previous

CITED REFERENCE INDEX

References: 1 - 14 of 14

VBaslat | 四回 0 日 色

194.27.12.2 - PuTTY

Google

 $|C \frac{d^2x}{dx^2}$ 

Cited Reference Search. Find the articles that cite a person's v

Step 2 of 2: Select cited references and click "Finish Search."

Select the references for which you wish to see the citing articles, then c Hint: Look for cited reference variants (sometimes different pages of the s

**Ekranda sırasıyla atıf alan yazar, atıf alan derginin adı, yılı, cildi,** sayfası, makalenin aldı ı atıf **sayısı ile makalenin künye ve özetine** eri meyi sa layan "View Record" **linki görüntülenmektedir.**

 $\boxed{\bullet}$   $\boxed{4}$   $\times$   $\boxed{$  Google

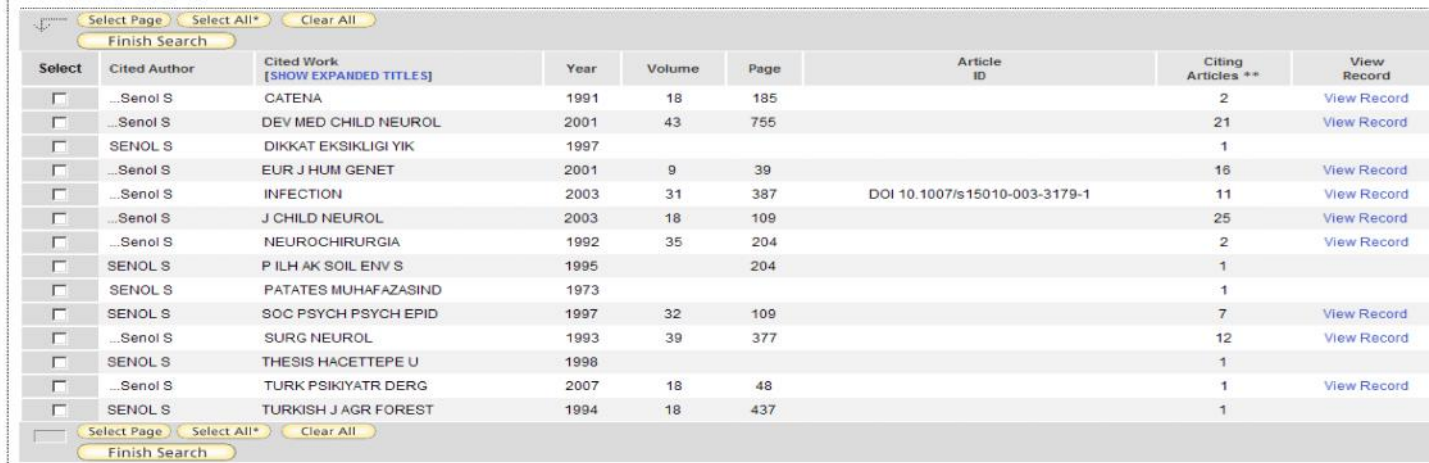

 $|\mathbb{H} \cdot \mathbb{H}|$  Page  $\boxed{1}$  of 1  $\boxed{Go}$   $\blacktriangleright \mathbb{H}$ 

ioj wos.ppt

[2] WOSeski.ppt

15I Web of Knowledge...

**GAZ ÜN VERS TES MERKEZ KÜTÜPHANES** 

**O** Internet

 $-10x$ 

 $|a|$ 

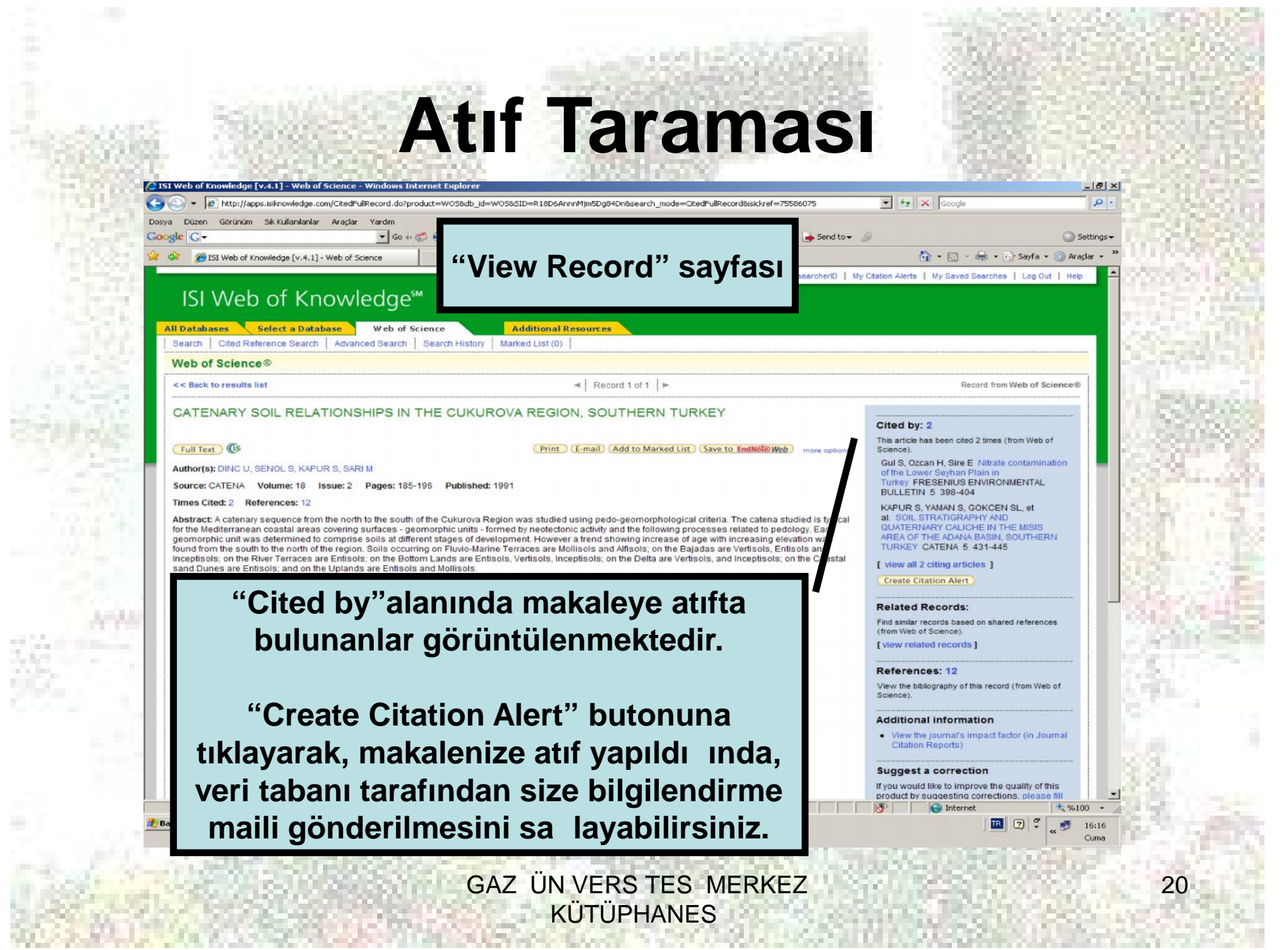

- 139

X

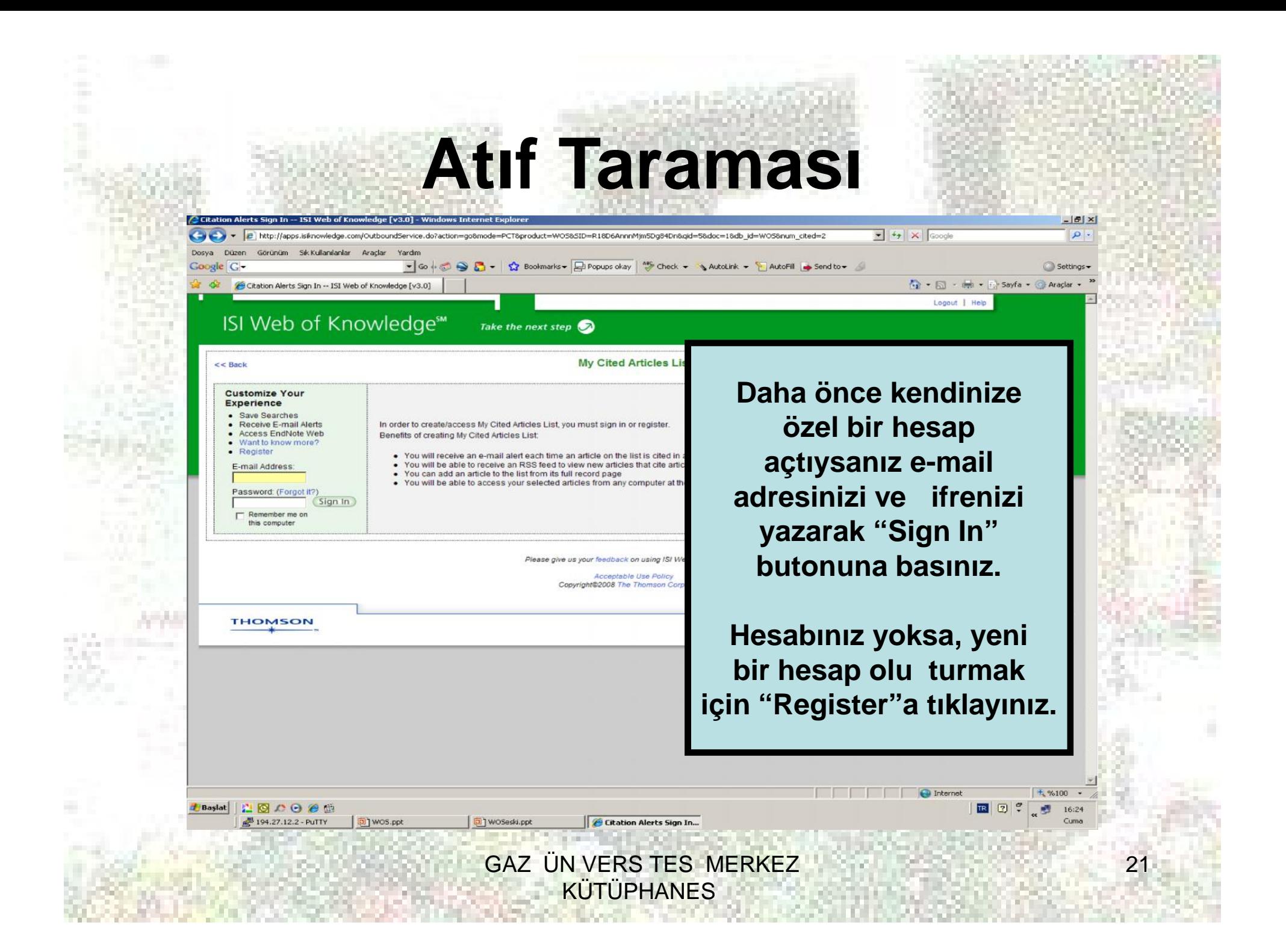

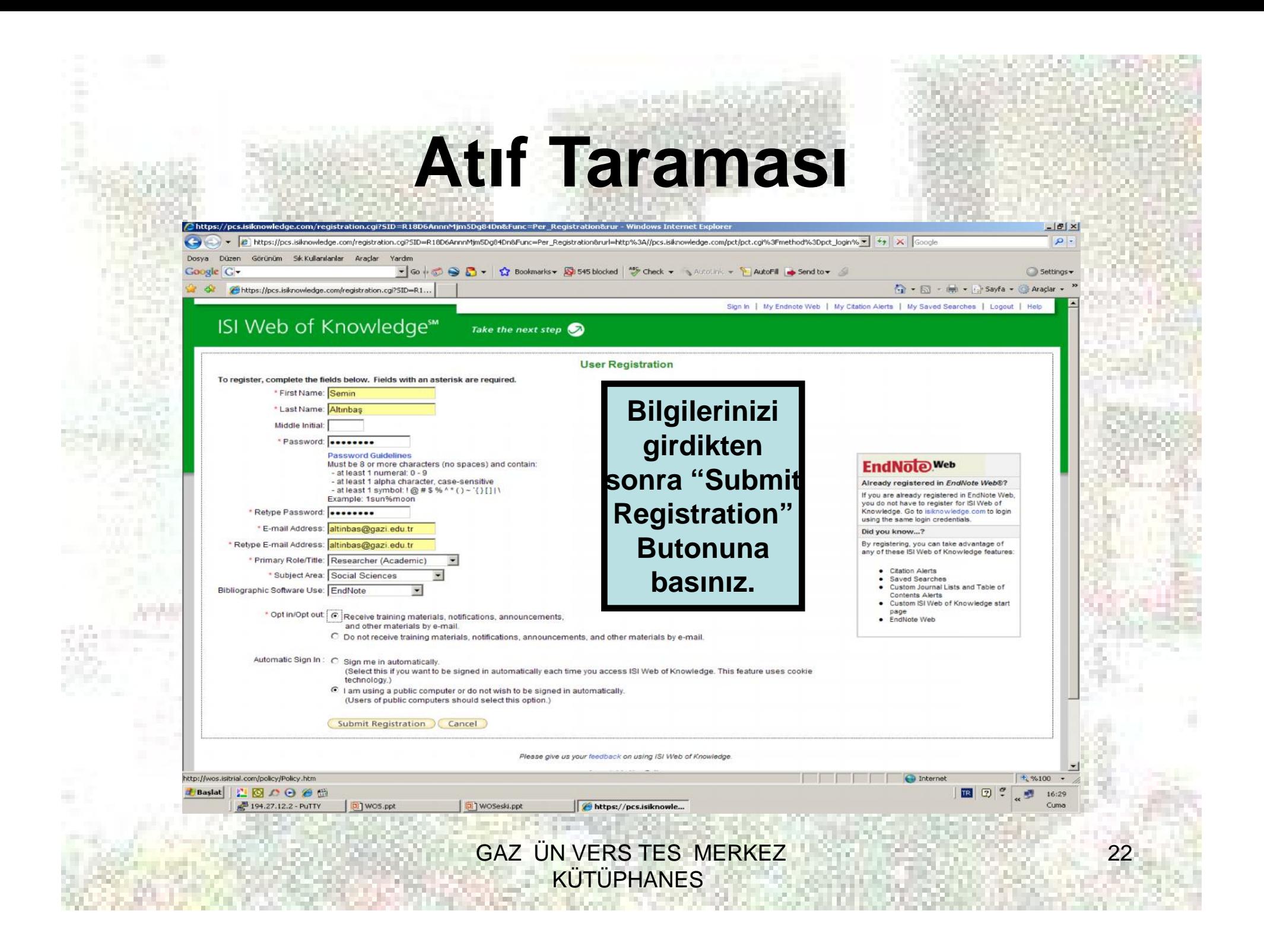

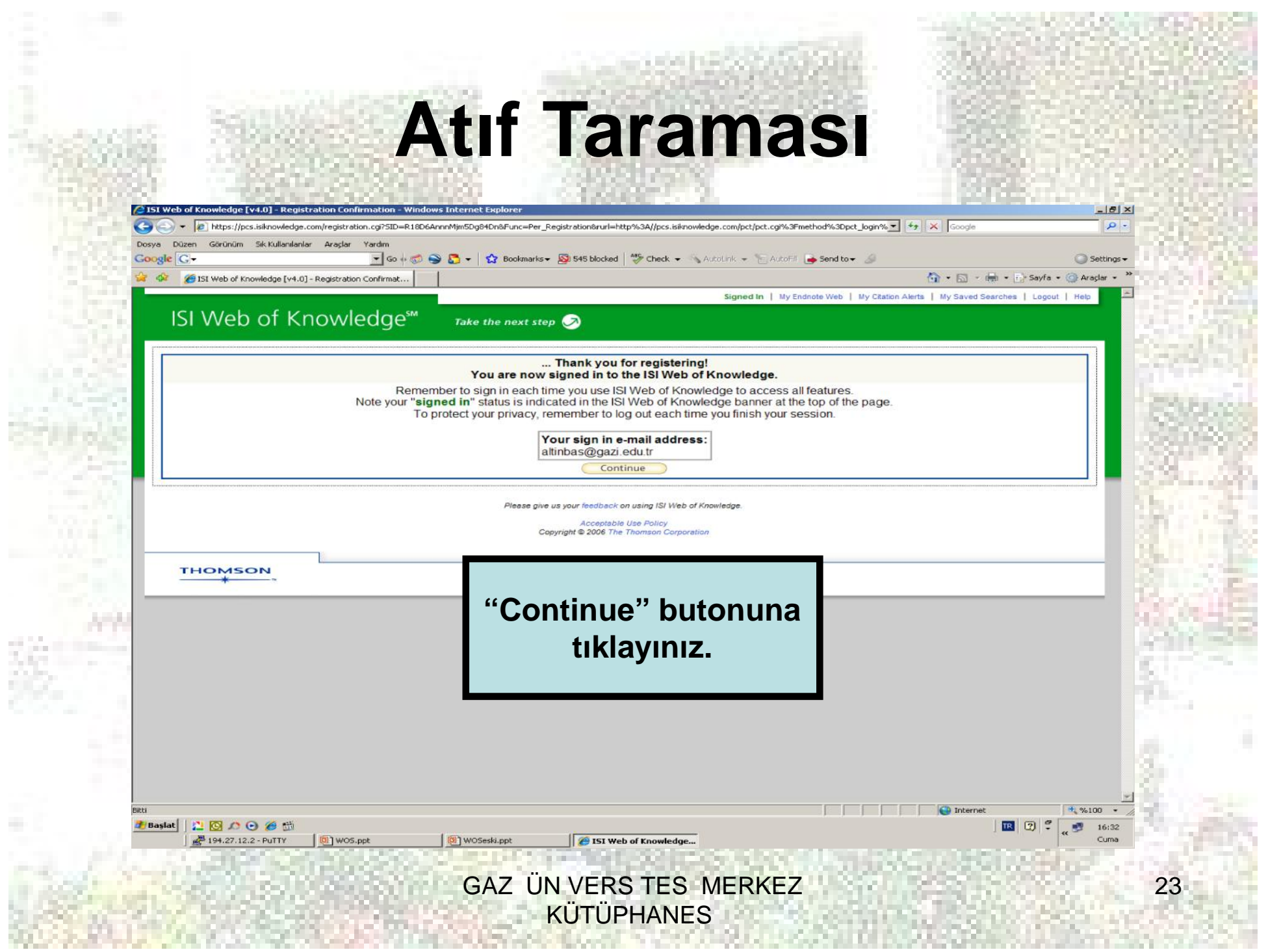

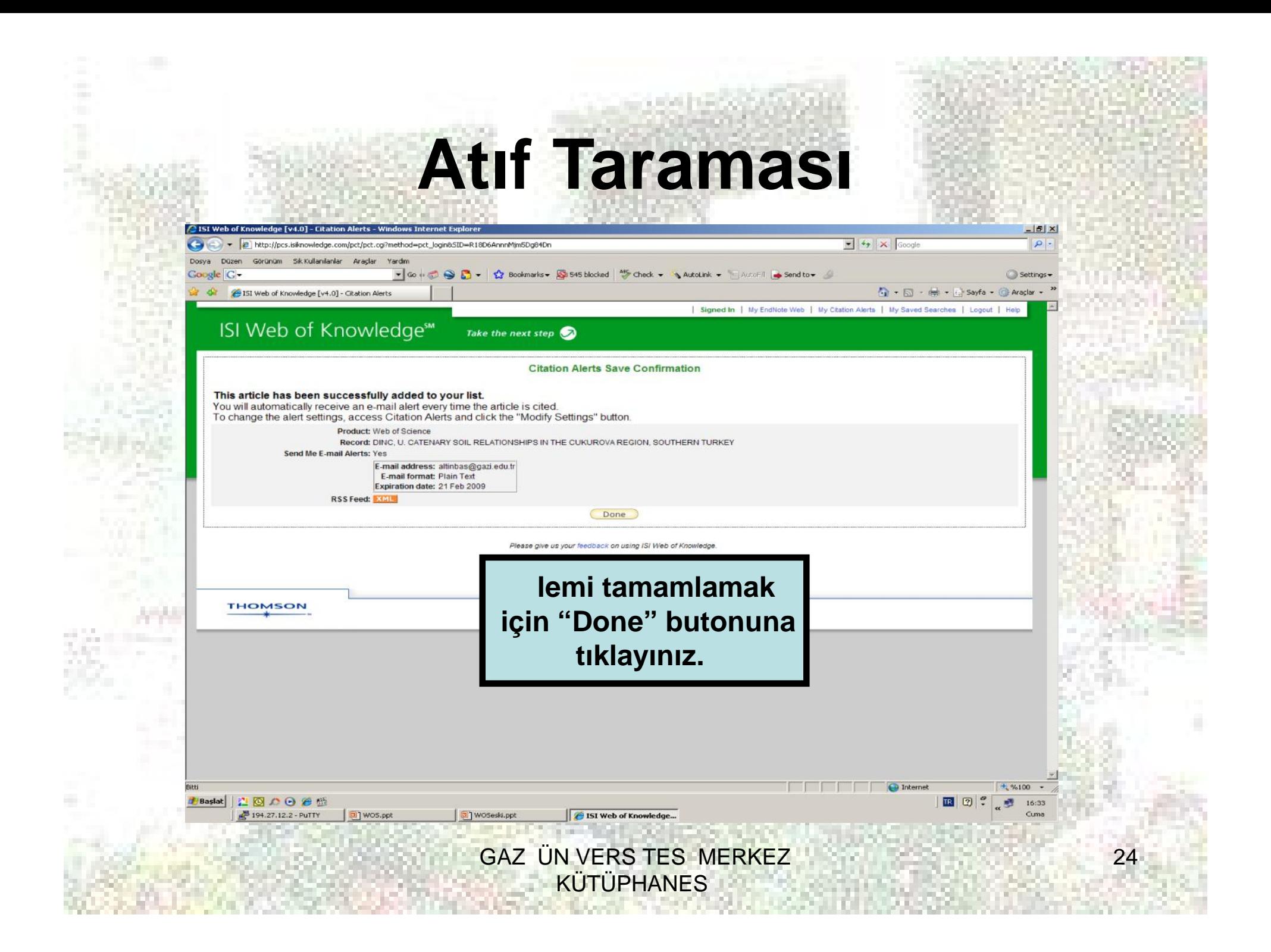

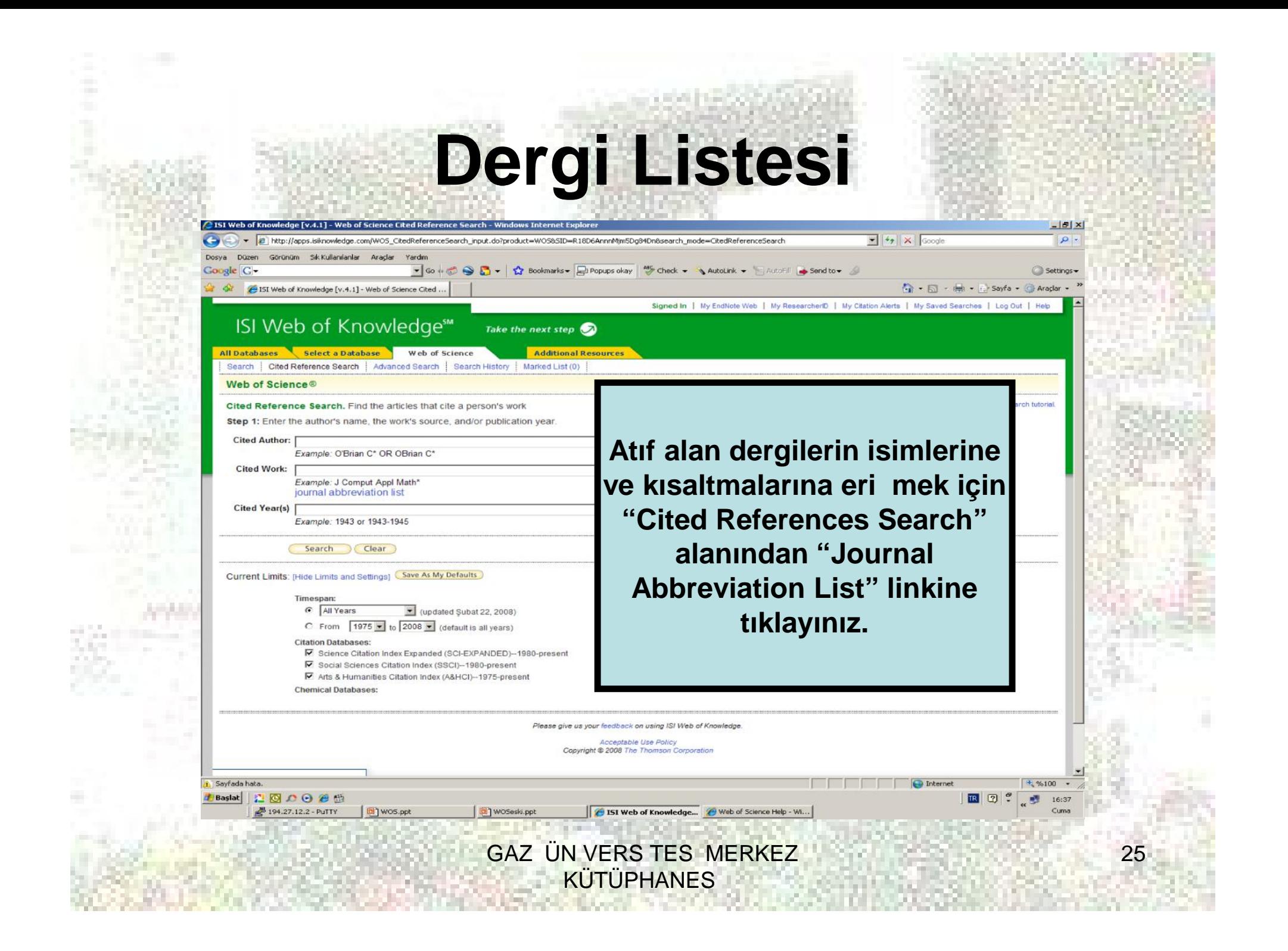

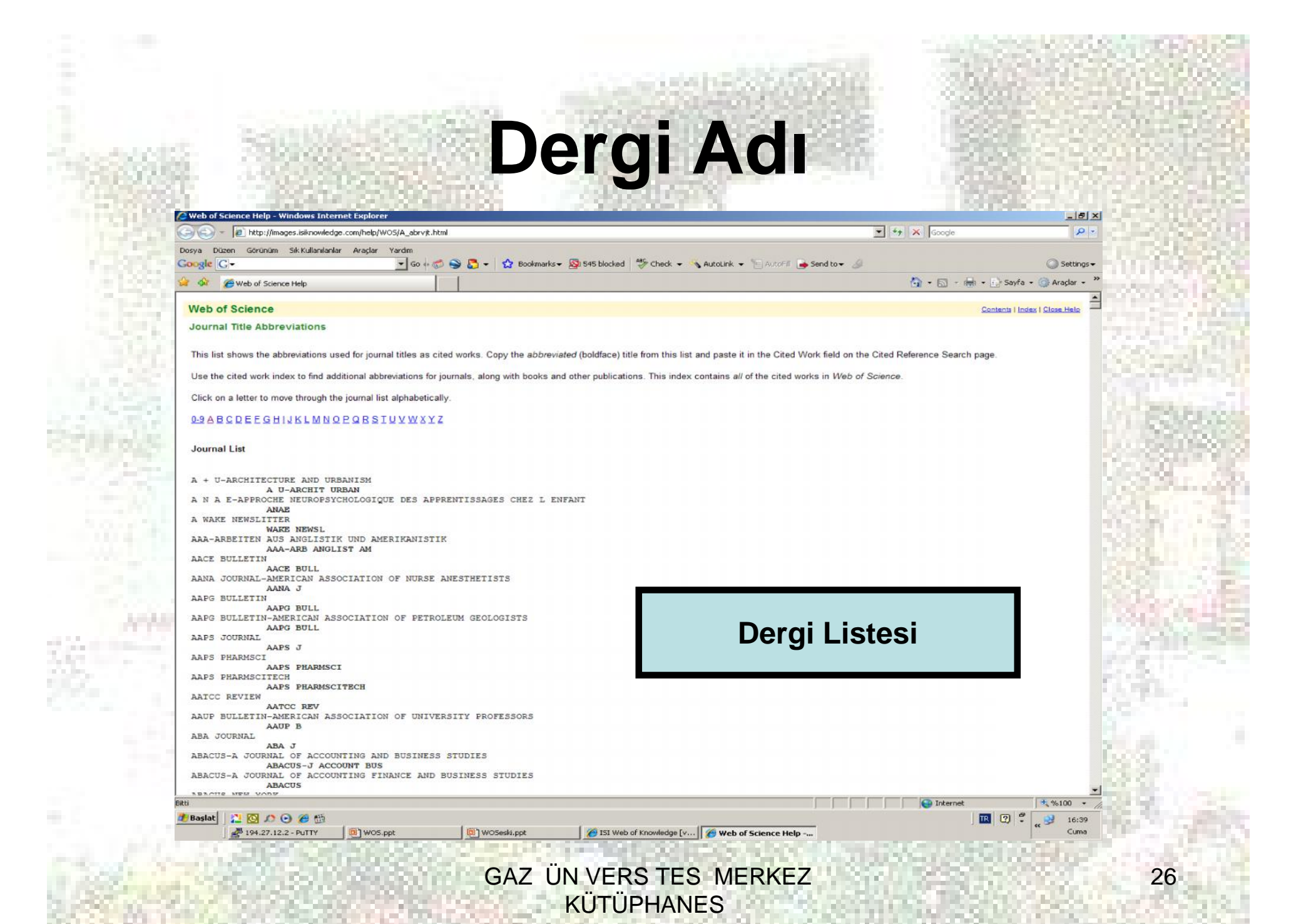

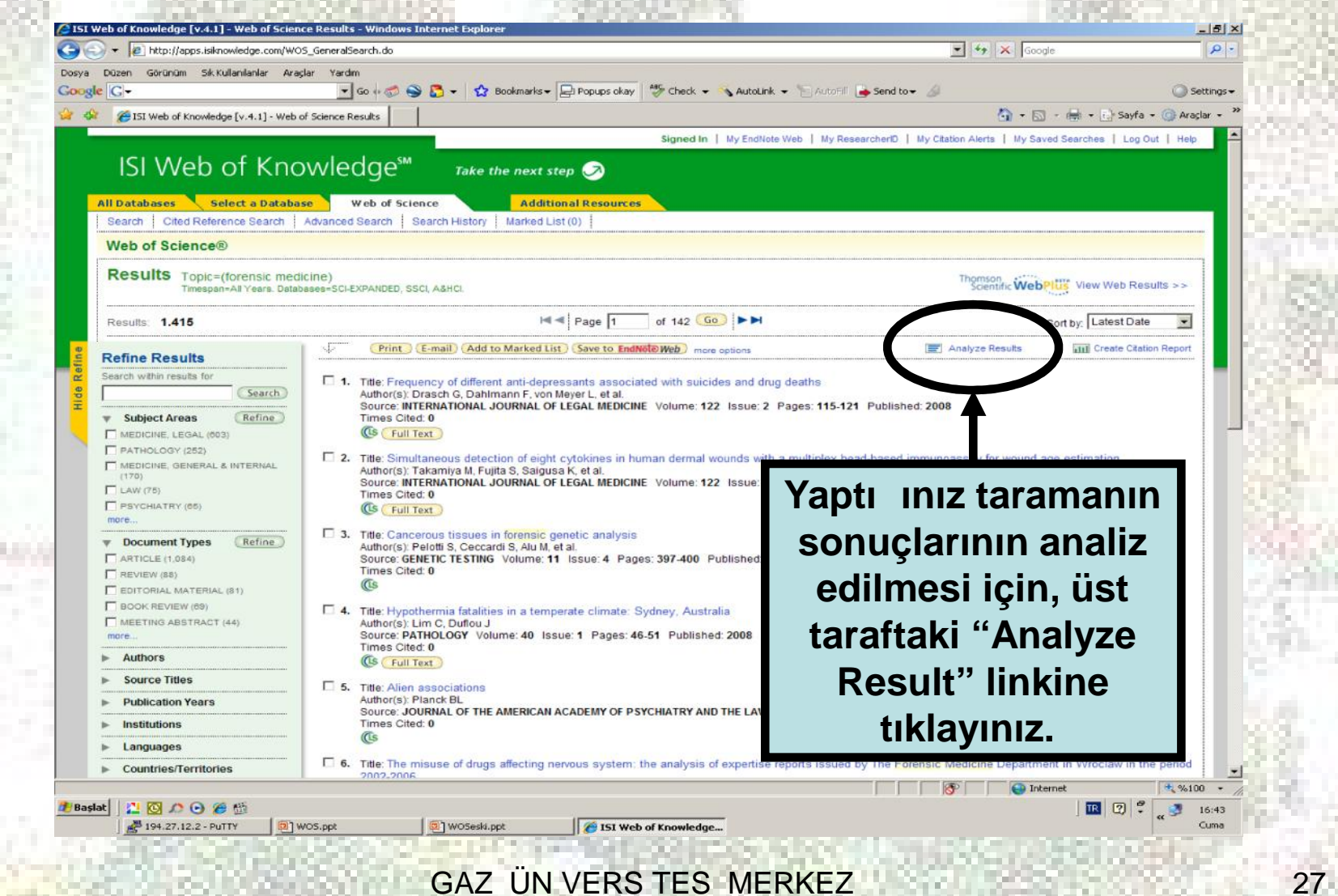

**KÜTÜPHANES** 

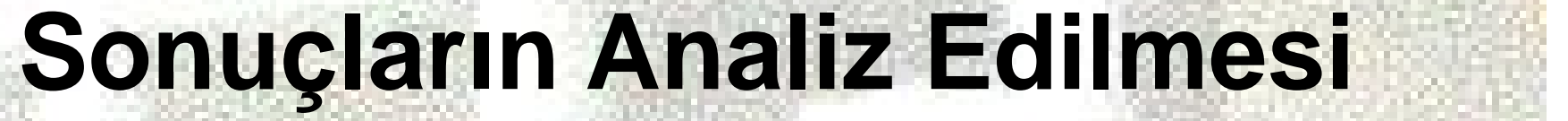

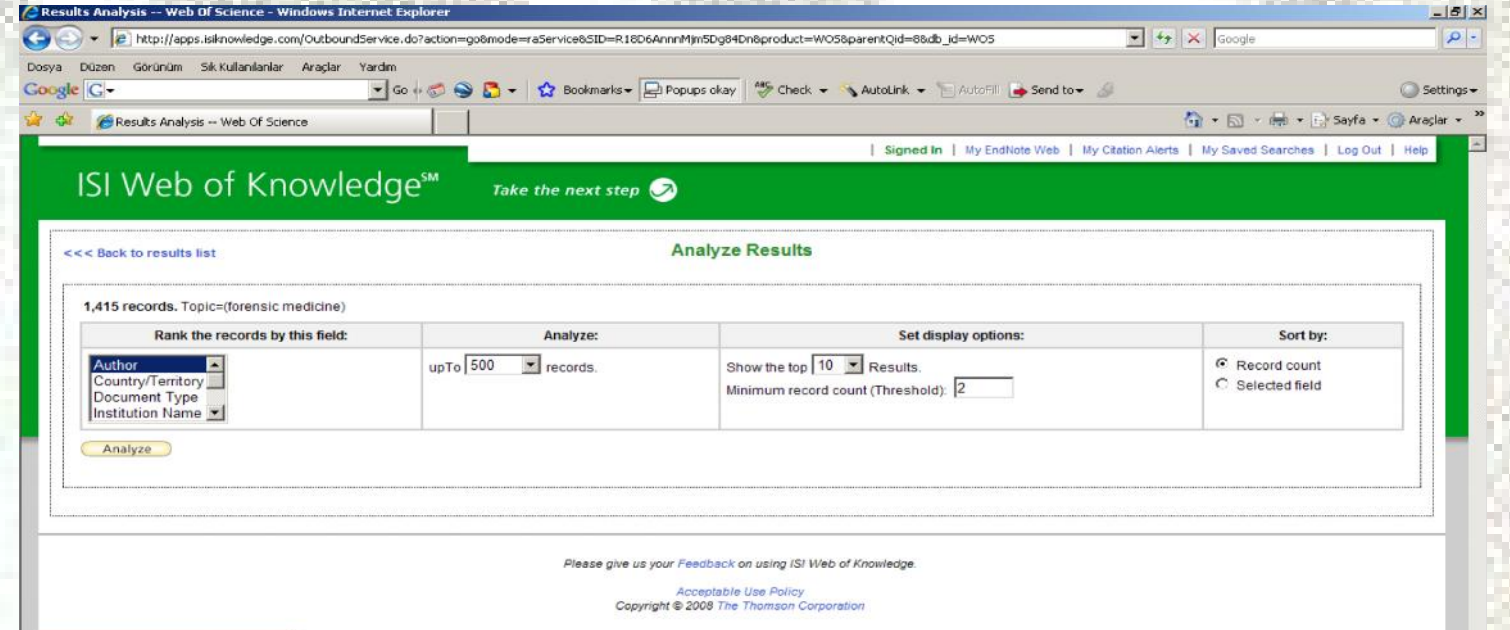

**Author, Country/Territory, Document Type, Institution Name, Language, Publication Year, Source Title** veya **Subject Area** alanlarında sonuçları analiz edebilirsiniz**.**

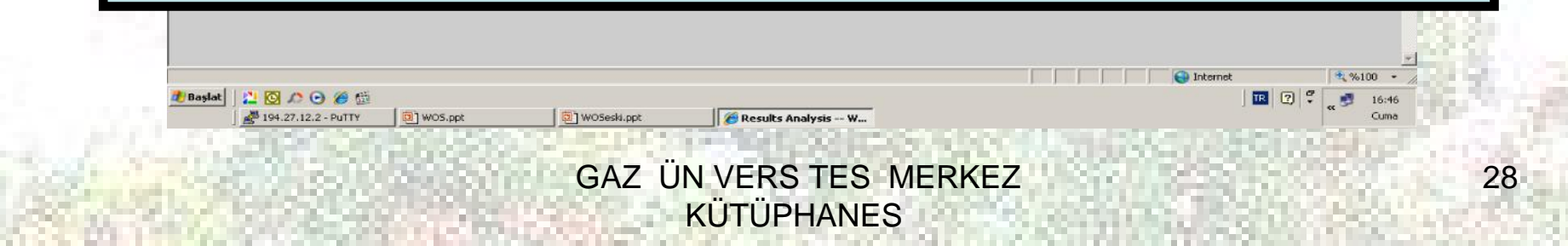

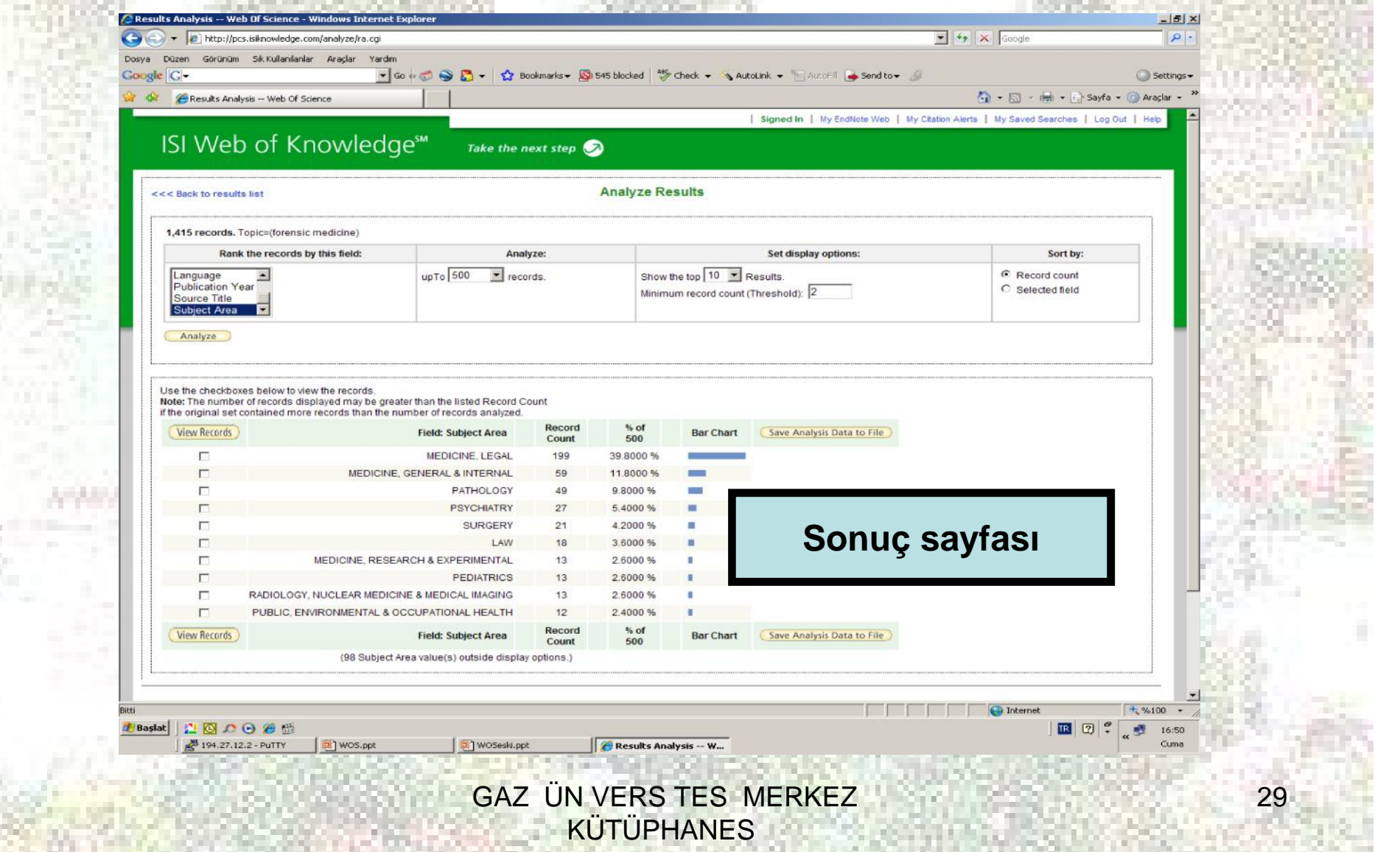

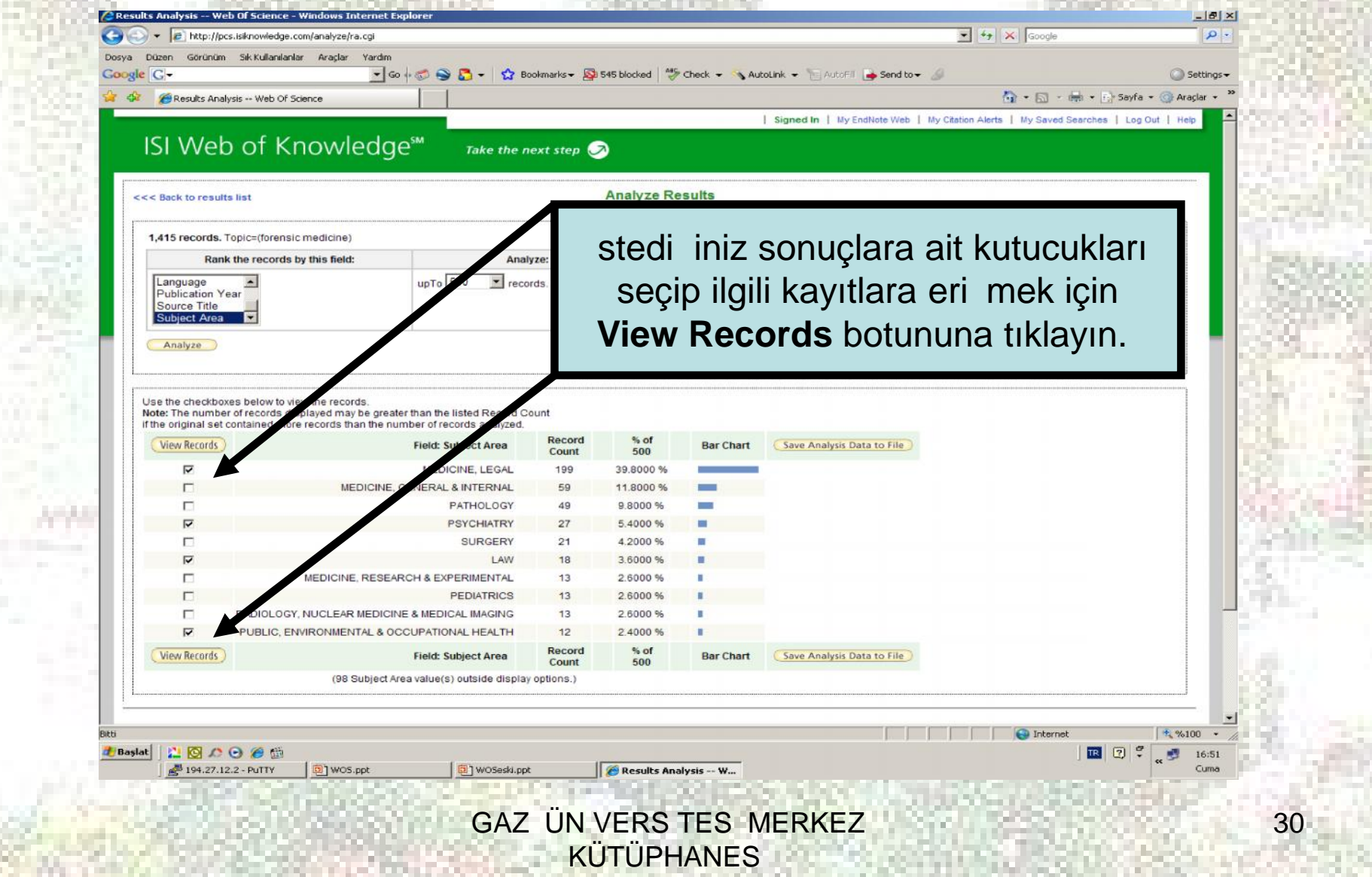

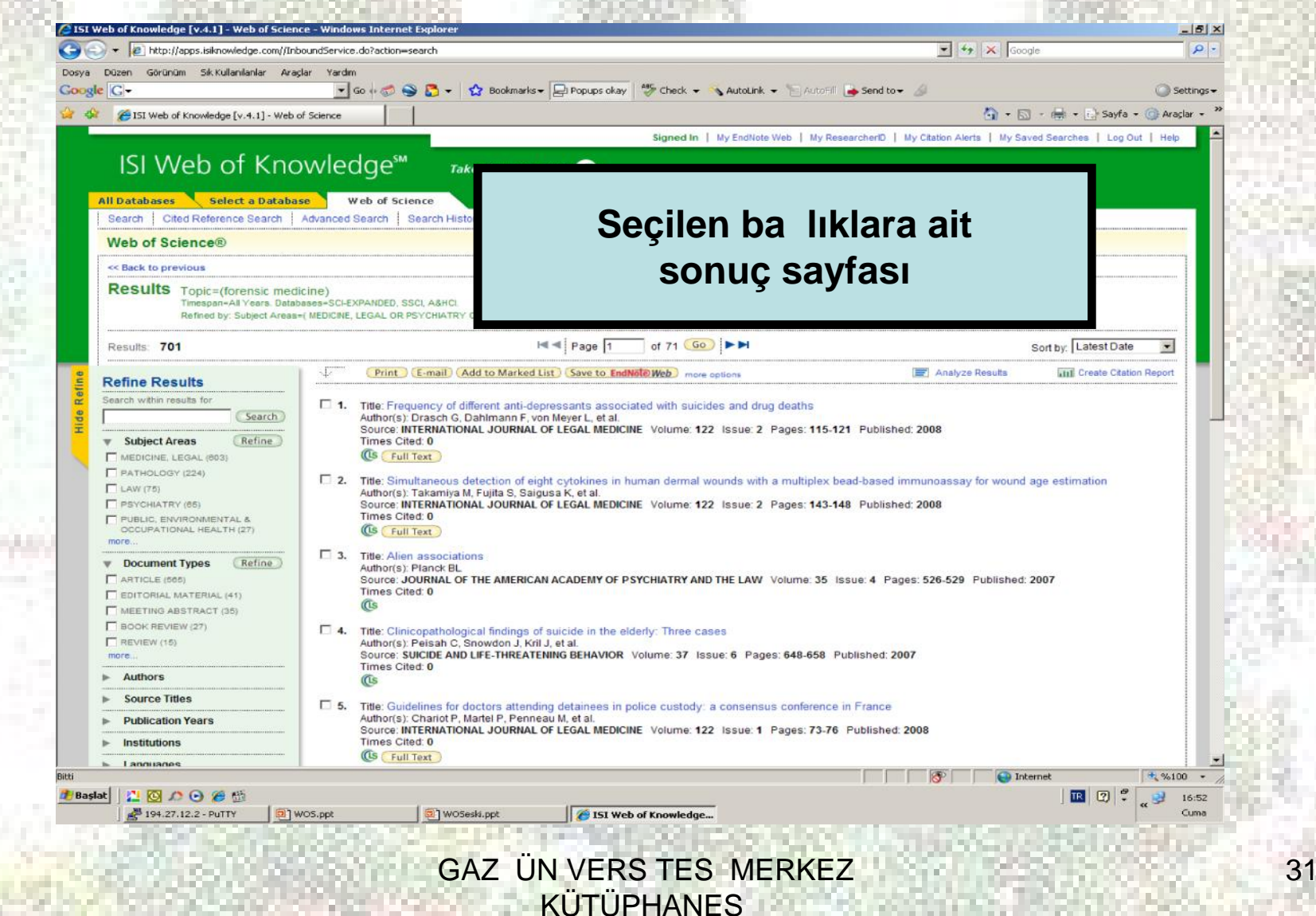

**EndNote Web, bibliyografik bir yönetim yazılımıdır. Aynı zamanda referans yönetim yazılım paketi olarak da tanımlanmaktadır. Kısaca, makale yazımlarında, referansları oluşturmak için kullanılmaktadır. Web of Science içinde bu yazılımdan faydalanabilirsiniz.**

> **GAZ ÜN VERS TES MERKEZ KÜTÜPHANES**

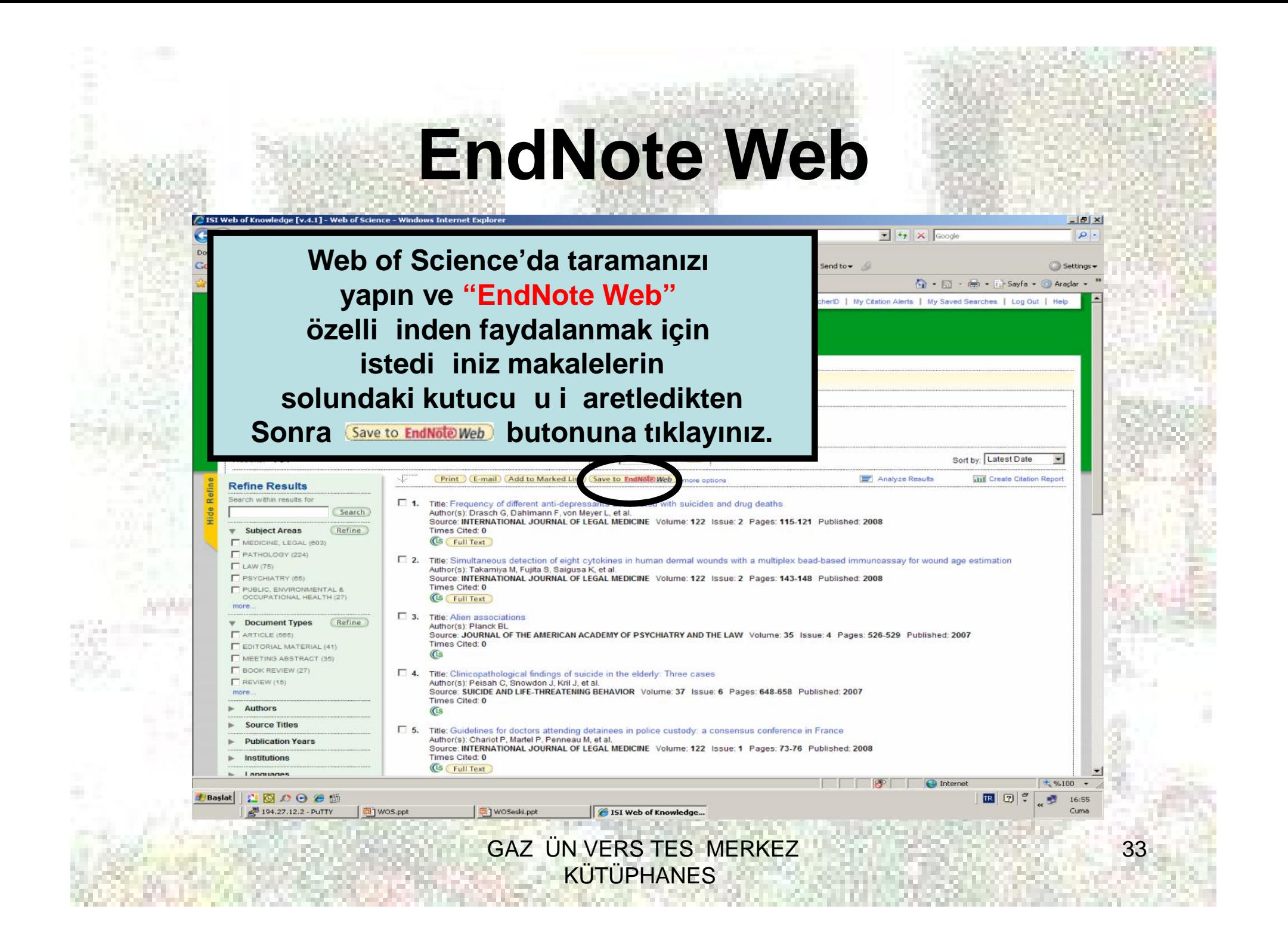

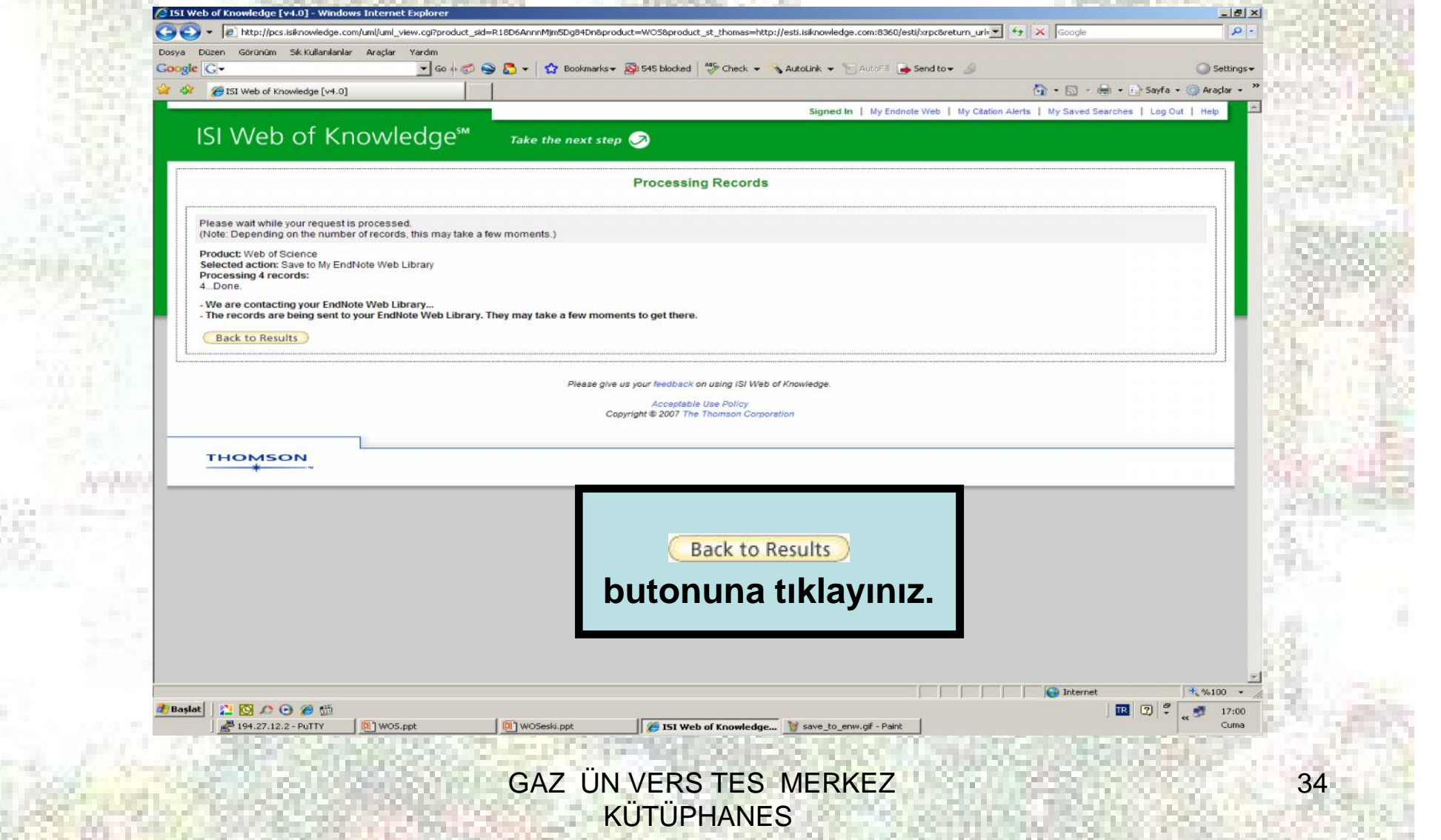

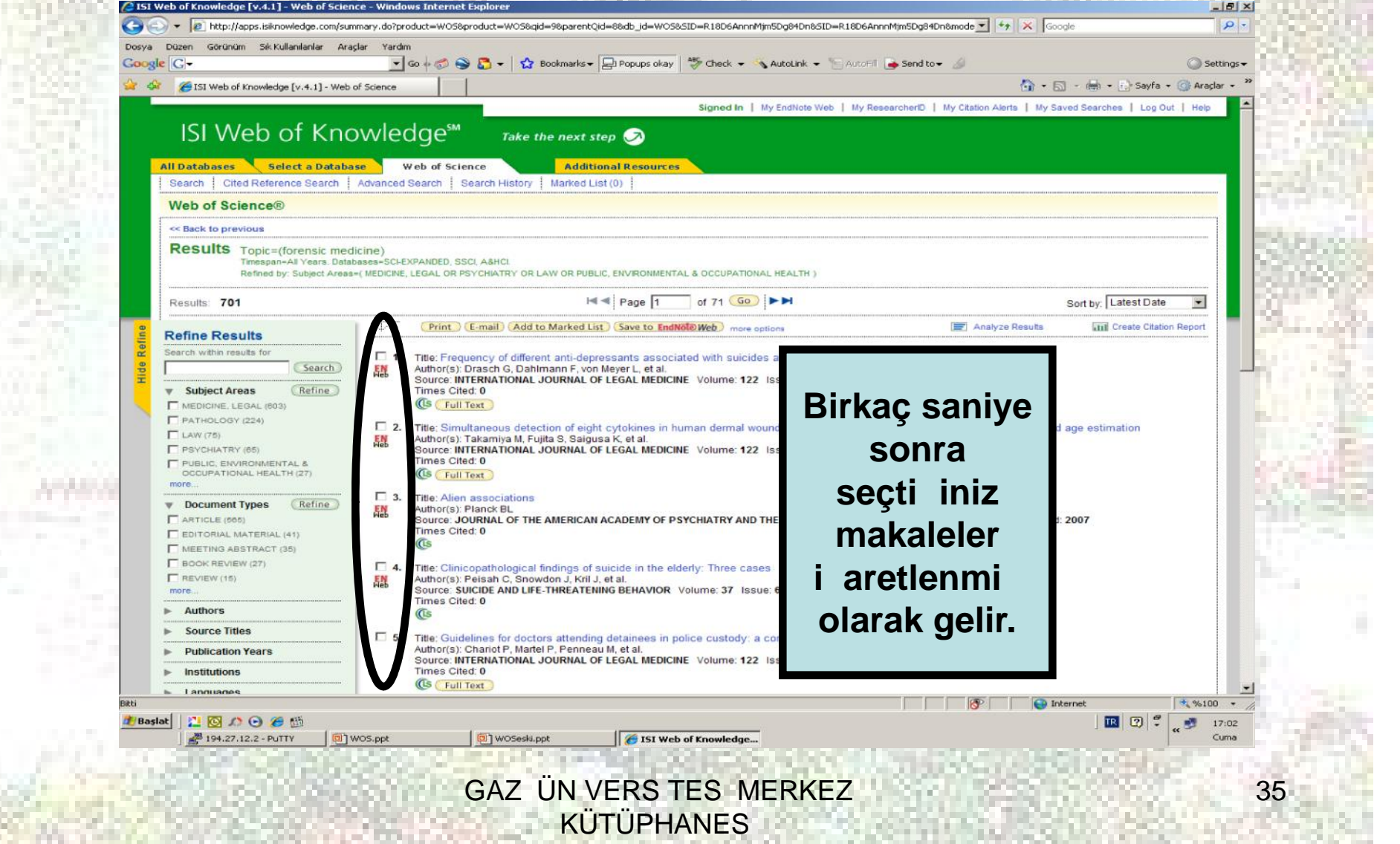

態

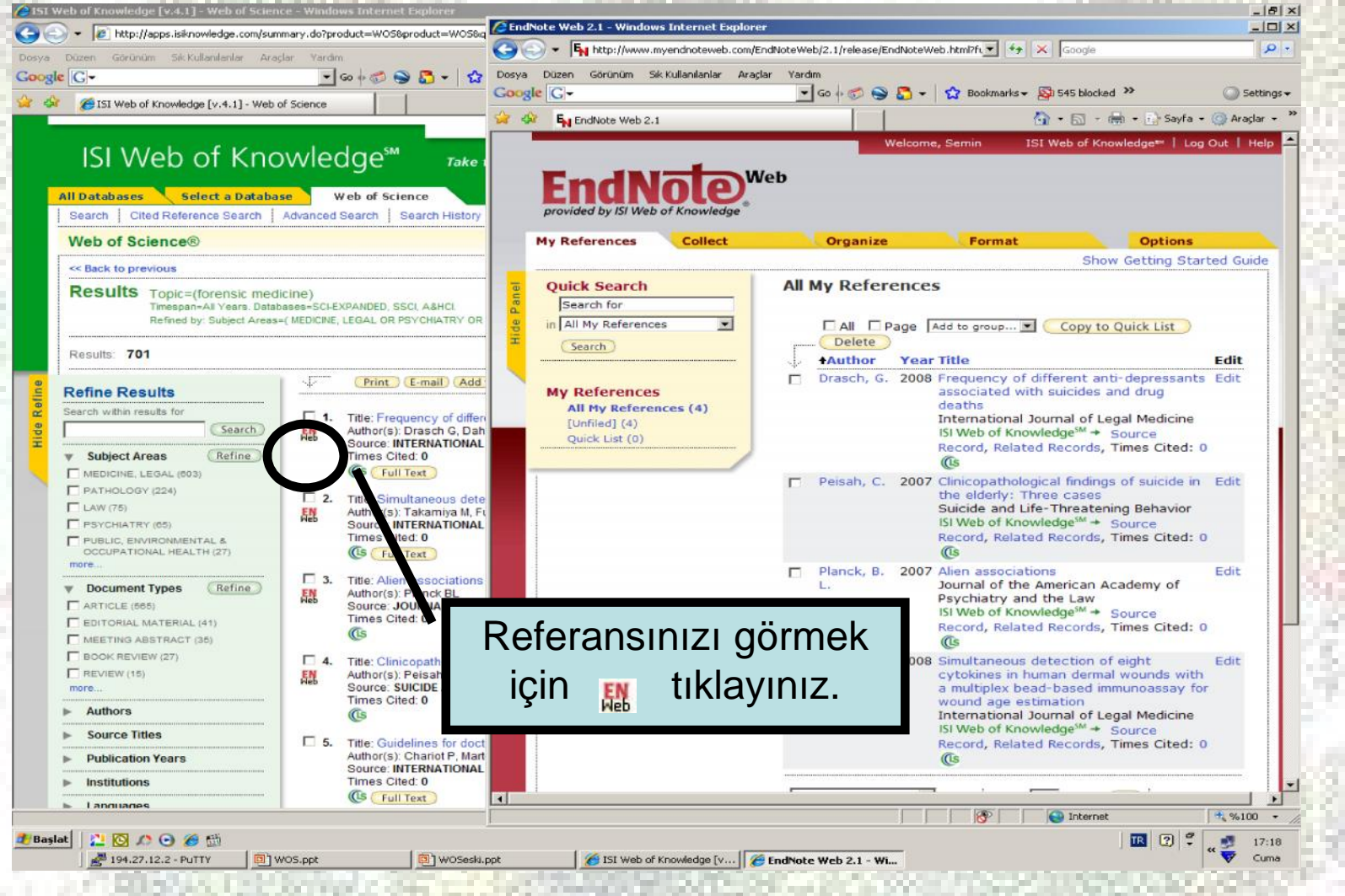

**GAZ ÜN VERS TES MERKEZ KÜTÜPHANES** 

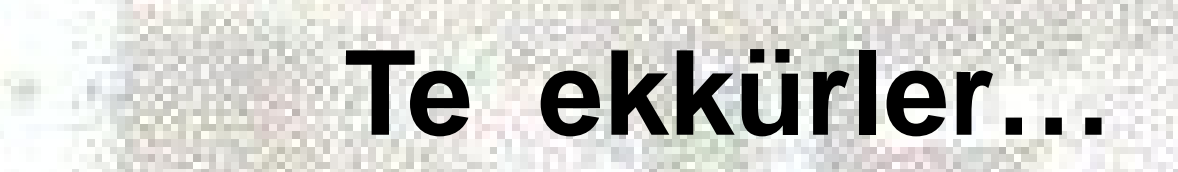

GAZ UN VERS TESI MERKEZI TERRESI KUTUPHANES **İ**